## าเทที่ 6

## การทดสลาเโปรแกรม

ูเนื้อหาในบทนี้จะเป็นการทดสอบการใช้โปรแกรมในการวางแผนกระบวนการผลิตในแต่ละ ลักษณะรูปรางพิเศษ เนื่องจากวัตถุดิบล่วนใหญ่มีการเตรียมรูไว้ก่อนและมีการทำการแมรจีนนิ่งเพื่อ ตบแต่งผิวลำเร็จเท่านั้น ดังนั้นลักษณะรูปร่างต่างๆที่ไข้วางแผนจะกำหนดให้มีการเตรียมรูไว้ก่อน ใน ตอนท้ายจะเป็นการทดสอบวางแผนกระบวนการผลิตสำหรับขึ้นงานจริงซึ่งจะรวมลักษณะรูปร่าง หลายๆขนิดเข้าด้วยกัน การตรวจสอบจะตรวจสอบความถูกต้องของผลลัพธ์ที่ได้จากขั้นตอนต่างๆ ได้ แก่ การเลือกกระบวนการผลิตจากฐานข้อมูลกระบวนการเดิม การเลือกรนิดกระบวนการผลิต การ เลือกเครื่องมือ และการค้านวนเพื่อกำหนดค่าสภาวะในการตัดเลือน

## 6.1 การทดสอบการวางแผนสำหรับรูดันที่มีกันผิวเรียบ (Flat Buttom)

การทดสอบจะทำการทดสอบการสร้างรูเดียวซึ่งมีลักษณะเป็นรูตันซึ่งมีกันรูเรียบ ขนาดเล้น น่านศูนย์กลาง 20 $\pm$  0.04 มม. ลึก 20 มม. ระดับความเรียบผิว 1.6 µm ความเที่ยงความกลม 0.015 วัสดุชิ้นงานเป็นเหล็ก High Carbon Steel มีระดับความแข็ง 200 HBN มีการเตรียมรูไว้ก่อน

การออกแบบ เริ่มจากการกำหนดขอบเขตและข้อกำหนดอื่นๆล้าหรับการวาดรูปชิ้นงานโดย การเลือก Design Blank Part จากนั้นกำหนดขนาด Blank Width = 40 และ Blank Height = 40 โปรแกรมได้ทำการกำหนดขอบเขตของพื้นที่วาดรูปให้มุมล่างข้ายเท่ากับๆด 0,0 และมุมบนขวาเท่ากับ 40, 40 พร้อมสร้าง Layer Blank และกำหนดสีของเส้นที่จะวาดให้เป็นสีดำ (รหัสสี 7) ได้หน้าจอดังรูป ที่ 6.1 จากนั้นทำการวาดรูปพื้นที่หน้าตัดของวัตถุดิบที่แสดงรูปทรงนั้นอยู่

การแทรกลักษณะรูปร่างที่ต้องการทำการแมชชีน ทำโดยการเลือก Insert Feature จากเมนู หลัก CAPS จากนั้นเลือกทางเลือกที่ 1 กด OK จากนั้นทำการตอบคำถามทั้ง 4 คำถามดังนี้

> >>Start Point : 90 (1)  $\geq$ Diameter : 20 >>Depth  $: 20$ >>Approach Angle: 0 (1972970 A711111)

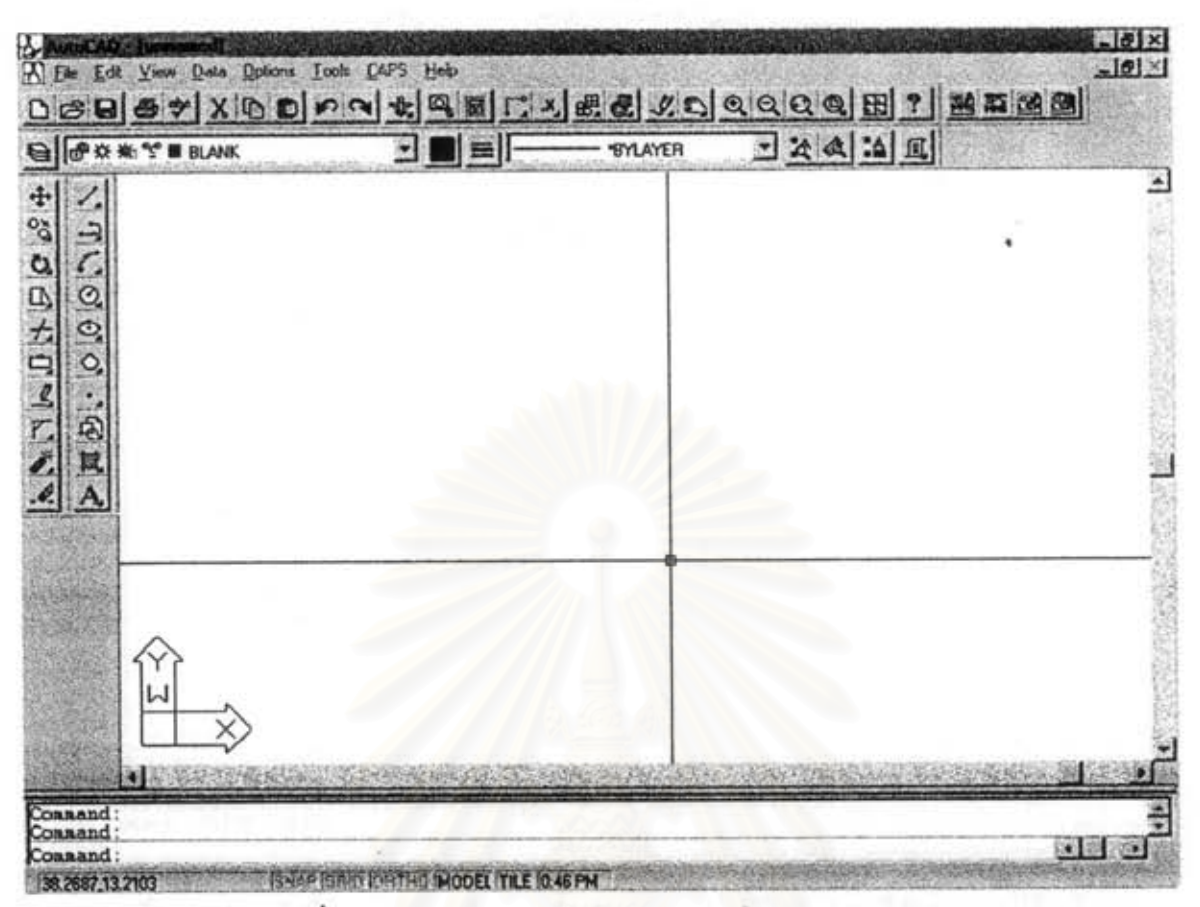

รูปที่ 6.1 แสดงการกำหนด Layer Blank และสีสำหรับการวาดรูป

## ใน dialog box ให้กรอกคุณสมบัติของรูที่ต้องการดังนี้

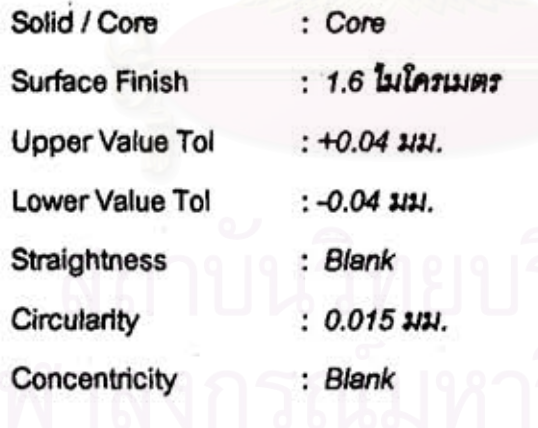

จากรูปที่ 6.2 จะเห็นได้ว่าโปรแกรมได้ทำการเพิ่มลักษณะรูปรางพิเศษเข้ากับขึ้นงานเปล่า โดย ใช้เล้นสีฟ้าแสดงลักษณะรูปรางพิเศษ

การเตรียมข้อมูลสำหรับวางแผน หลังจากลั่งให้โปรแกรมทำการวางแผนกระบวนการผลิต และทำการป้อนขนิดวัสดุชี้นงานเป็นเหล็ก High Carbon Steel (CMC01.3) โปรแกรมจะแสดงจำนวน ลักษณะรูปร่างพิเศษที่เพิ่มเข้าไป 1 พื้นผิว ใน 1 ด้าน ดังล่วนที่ 1 และ 2 ของล่วนแลดงข้อความการ

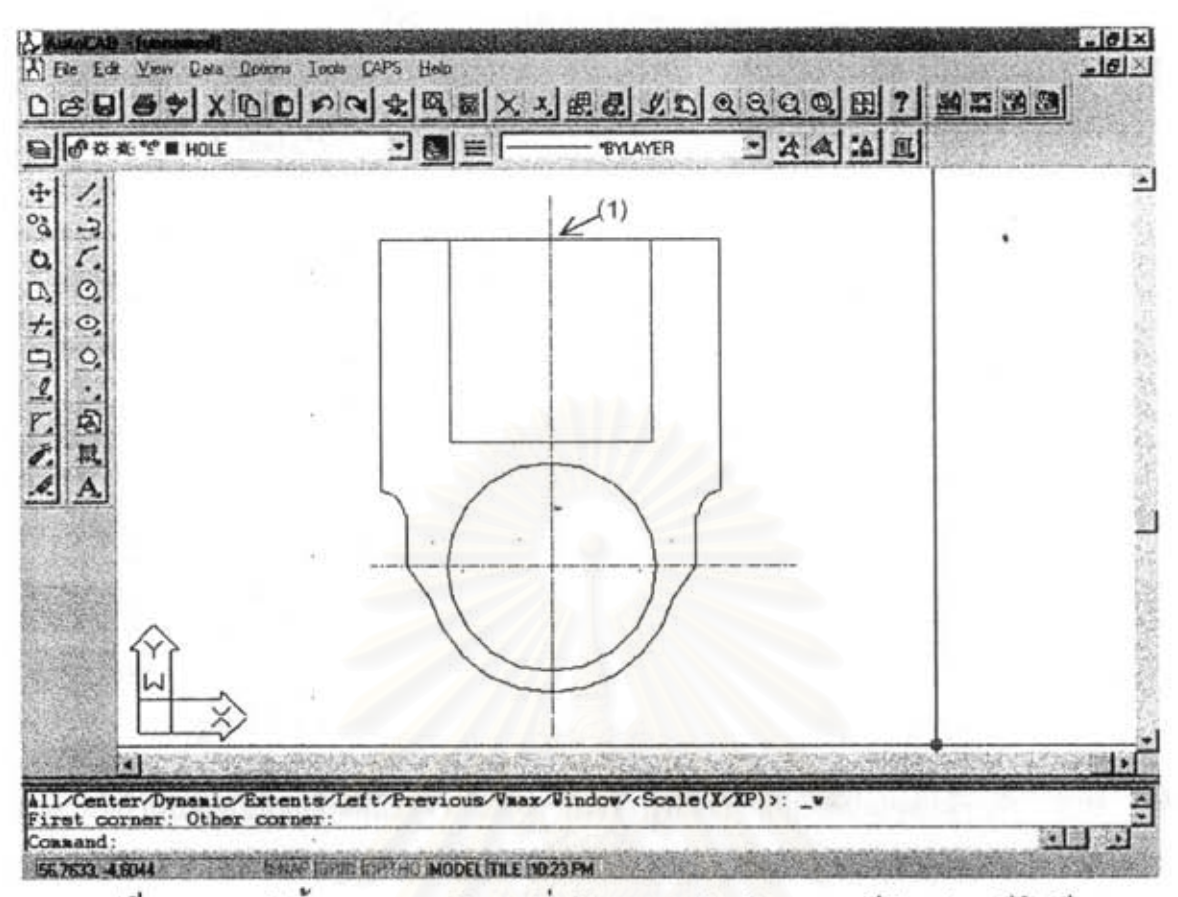

รูปที่ 6.2 ภาพตัดขึ้นงานภายหลังจากเพิ่มลักษณะรูปร่างพิเศษ (กรณีตัวอย่าง รูมีกันเรียบ)

วางแผน (ดังรูปที่ 6.3) จากนั้นจะทำการวางแผนกระบวนการผลิตลำหรับแต่ละลักษณะรูปร่างพิเศษใน แต่ละด้าน ส่วนที่ 3 ในรูปที่ 6.3 เป็นลักษณะรูปร่างที่ค้นพบในด้านที่ 1 ซึ่งได้แก่ รูตัน กันรูมีลักษณะ เรียบ ขนาด 20 มม. และ ลึก 20 มม.

เมื่อทราบรายละเอียดของลักษณะรูปราง การเลือกแผนกระบวนการผลิตจากแผนเดิม พิเศษที่จะทำการวางแผนแล้ว จะค้นหาและเปรียบเทียบลักษณะรูปร่างที่เคยวางแผนแล้ว ส่วนที่ 4 ใน รูปที่ 6.3 แสดงว่าลักษณะรูปรางที่กำหนดไม่เคยผ่านการวางแผนมาก่อน

การเลือกชนิดกระบวนการผลิต ผลจากการเลือกชนิดกระบวนการผลิต พบว่ากระบวนการ ผลิตที่สามารถใช้ในการสร้างรูปร่างที่กำหนดได้ คือ FineBoring (ส่วนที่ 5 รูปที่ 6.3) และเนื่องจากมี การเตรียมรูไว้ก่อนดังนั้นจึงลามารถใช้ FineBoring ลร้างรูได้เลร็จในครั้งเดียว

Twist Drill และ Solid Carbide Drill ไม่สามารถสร้างรูที่กำหนดได้เนื่องจากมีการกำหนดให้ กันของรูมีลักษณะเรียบซึ่งไม่ลอดคล้องกับความสามารถของเครื่องมือทั้งสอง Insert Drill ไม่ถูกเลือก เนื่องจากไม่สามารถสร้างรูที่มีความเรียบผิวต่ำกว่า 3.125 ได้ Core Drill สามารถสร้างรูที่มีความเรียบ

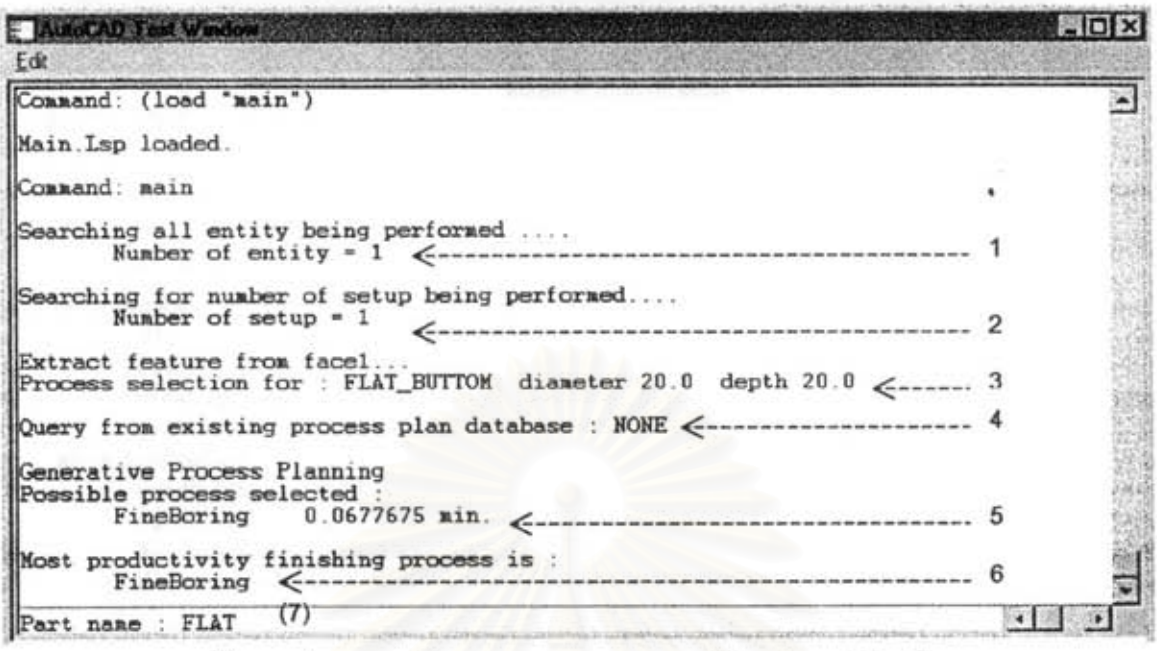

รูปที่ 6.3 ส่วนแสดงข้อความการวางแผน (กรณีตัวอย่าง รูมีก้นรูเรียบ)

ผิวตามที่กำหนดแต่ไม่ถูกเลือกเนื่องจากไม่ลามารถสร้างรูที่มีความเที่ยงความกลมต่ำกว่า 0.05 ได้ ส่วน Reamer สามารถสร้างรูขนาดใหญ่สุด 16 มม.

การเลือกเครื่องมือ และกำหนดสภาวะการตัดเฉือน การค้นหาเครื่องมือของ Fineboring จะเปรียบเทียบขนาดเส้นผ่านศูนย์กลางที่ต้องการกับช่วงของขนาดเส้นผ่านศูนย์กลางที่สามารถทำได้ และเปรียบเทียบความลึกของรูที่ต้องการกับความลึกสูงสุดที่ทำได้ของ ของเครื่องมือแต่ละรายการ เครื่องมือ ผลการค้นหาพบว่า Fineboring รหัส C4\_39137A\_14 สามารถทำกระบวนการที่กำหนดได้ (รหัส และข้อมูลของเครื่องมือที่ถูกเลือกจะแสดงในรายงานแผนกระบวนการผลิต ในรูปที่ 6.4) จากนั้น จะทำการคำนวนหาค่าความเร็วตัด อัตราการป้อน และเวลาการแมชชีนนิ่ง ได้ผลดังนี้

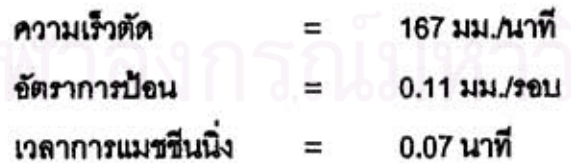

เนื่องจากมีทางเลือกของกระบวนการที่เป็นไปได้อยู่ทางเลือกเดียว ดังนั้นกระบวนการที่เหมาะ สมที่สุดจึงเป็น Fineboring ซึ่งใช้เวลาในการแมชชีนนิ่ง 0.07 นาที

| ซื้อชิ้นส่วน : flat           | แผนกระบวนการผลิต |  |
|-------------------------------|------------------|--|
| วัสดุชิ้นงาน: cmc01_3         |                  |  |
|                               |                  |  |
| ด้านที่ 1                     |                  |  |
| (1) เครื่องมือตัด             |                  |  |
| sňa                           | : C4 39137A 14   |  |
| ឋนิต                          | : FineBoring     |  |
| เส้นผ่านศูนย์กลาง : 20.00 บบ. |                  |  |
| ຍາວ                           | : 65.00 uu.      |  |
| สภาวะการตัดเฉือน              |                  |  |
| ระยะทำงาน                     | $: 20.00$ $uv.$  |  |
| ความเร็วตัด                   | : 167 uu./unn    |  |
| อัตราการป๊อน                  | $: 0.11$ uu./sau |  |
| ประมาณเวลา                    | $: 0.07$ unfi    |  |
|                               |                  |  |
|                               |                  |  |
|                               |                  |  |
|                               |                  |  |
|                               |                  |  |

รูปที่ 6.4 รูปแบบรายงานแผนกระบวนการผลิต (กรณีตัวอย่าง รูมีกันเรียบ)

การพิมพ์รายงานแผนกระบวนการผลิต หลังจากระบุชื่อชิ้นงาน โปรแกรมจะสร้างแฟ้มข้อ ความรายงานแผนกระบวนการผลิตมีลักษณะดังรูปที่ 6.4

6.2 การทดสอบการวางแผนสำหรับรูดันที่ไม่ต้องควบคุมรูปรางกันรู (Drill Mark) การทดลอบจะทำการทดลอบการสร้างรูเดี่ยวซึ่งมีลักษณะเป็นรูตันซึ่งไม่ต้องควบคุมรูปร่างกัน  $\,$ ร ขนาดเส้นผ่านศูนย์กลาง 20 $\,\pm\,$ 0.04 มม. ลึก 20 มม. ระดับความเรียบผิว 3.2 µm ความเที่ยงความ กลม 0.05 วัสดุชิ้นงานเป็นเหล็ก High Carbon Steel มีระดับความแข็ง 200 HBN มีการเตรียมรูไว้ ก่อน

การออกแบบ เริ่มจากการกำหนดขอบเขตและข้อกำหนดอื่นๆสำหรับการวาดรูปขึ้นงานโดย การเลือก Design Blank Part จากนั้นกำหนดขนาด Blank Width = 40 และ Blank Height = 40 โปรแกรมได้ทำการกำหนดขอบเขตของพื้นที่วาดรูปให้มุมล่างข้ายเท่ากับจุด 0,0 และมุมบนขวาเท่ากับ 40 , 40 พร้อมสร้าง Layer Blank และกำหนดสีของเส้นที่จะวาดให้เป็นสีดำ (รหัสสี 7) ได้หน้าจอดังรูป ที่ 6.1 จากนั้นทำการวาดรูปพื้นที่หน้าตัดของวัตถุดิบที่แสดงรูปทรงนั้นอยู่

84

| <b>E AutoCAD Taxt Wavdow</b>                                                                                                    |  |
|----------------------------------------------------------------------------------------------------|--|
| Edit                                                                                                    |  |
| Main Lsp loaded.                                                                                                    |  |
| Command: main                                                                                                    |  |
| Searching all entity being performed                                                                                                    |  |
|                                                                                                    |  |
| Extract feature from facel<br>Process selection for : DRILL_MARK diameter 20.0 depth 20.0                                                               |  |
| Duery from existing process plan database : NONE <---------------------                                                                                 |  |
| Generative Process Planning<br><br>Possible process selected<br>FineBoring 0.0550365 min.<br>CoreDrill 0.345798 min.<br>SolidCarbideDrill 0.167123 min. |  |
| Most productivity finishing process is :<br>FineBoring <--------------------------------                                                                |  |
| Part name : MARK<br>of the commission control of control commission and the control commission and control commission and commission                    |  |

รูปที่ 6.5 ส่วนแสดงข้อความการวางแผน (กรณีตัวอย่าง ไม่ควบคุมลักษณะกันรู)

การแทรกลักษณะรูปร่างที่ต้องการทำการแมรขึ้น ทำโดยการเลือก Insert Feature จากเมนู หลัก CAPS จากนั้นเลือกทางเลือกที่ 2 กด OK จากนั้นทำการตอบคำถามทั้ง 4 คำถามดังนี้

>>Start Point : 9A (1)

>>Diameter  $: 20$ 

>>Depth  $: 20$ 

>>Approach Angle: 0 (1972970 ค้านบน)

ใน Dialog Box ให้กรอกคุณสมบัติของรูที่ต้องการดังนี้

Solid / Core : Core

Surface Finish: 3.2 ไมโครเมตร

Upper Value Tol: +0.04 1/1/.

Lower Value Tol: -0.04 1/1/.

Straightness : Blank

Circularity  $: 0.05$   $3/31.$ 

Concentricity : Blank

ลักษณะของรูปรางที่โปรแกรมเพิ่มเข้าไปในแบบขึ้นงานจะมีลักษณะเหมือนกับรูปที่ 6.2 เนื่อง จาก ถึงแม้จะเป็นรูที่ไม่มีการครบคุมลักษณะของกันรู แต่ในการเขียนแบบยังเขียนกันรูในลักษณะเป็น ผิวราบอยู่เพียงแต่คุณสมบัติของรูมีลักษณะไม่เหมือนกัน

การเตรียมข้อมูลสำหรับว่างแผน หลังจากลั่งให้โปรแกรมทำการว่างแผนกระบวนการผลิต และทำการป้อนขนิดวัสดุขึ้นงานเป็นเหล็ก High Carbon Steel (CMC01.3) โปรแกรมจะแสดงจำนวน ลักษณะรูปรางพิเศษที่เพิ่มเข้าไป 1 พื้นผิว ใน 1 ด้าน ดังส่วนที่ 1 และ 2 ของส่วนแสดงข้อความการ วางแผน (ดังรูปที่ 6.5) จากนั้นจะทำการวางแผนกระบวนการผลิตลำหรับแต่ละลักษณะรูปร่างพิเศษใน แต่ละด้าน ส่วนที่ 3 ในรูปที่ 6.5 เป็นลักษณะรูปร่างที่ค้นพบในด้านที่ 1 ซึ่งได้แก่ รูดัน ไม่มีการควบคุม ลักษณะกันรู ขนาด 20 มม. และ ลึก 20 มม.

การเลือกแผนกระบวนการผลิตจากแผนเดิม เมื่อทราบรายละเอียดของลักษณะรูปร่าง พิเศษที่จะทำการวางแผนแล้ว จะค้นหาและเปรียบเทียบลักษณะรูปร่างที่เคยว่างแผนแล้ว ส่วนที่ 4 ใน รูปที่ 6.5 แสดงว่าลักษณะรูปรางที่กำหนดไม่เคยฝานการวางแผนมาก่อน

การเลือกชนิดกระบวนการผลิต ผลจากการเลือกชนิดกระบวนการผลิต พบว่ากระบวนการ ผลิตที่สามารถใช้ในการสร้างรูปรางที่กำหนดได้ คือ Fine Boring, Core Drill และ Solid Carbide Drill (ส่วนที่ 5 รูปที่ 6.5) และเนื่องจากมีการเตรียมรูไว้ก่อนดังนั้นเครื่องมือทั้งสามชนิดจึงสามารถสร้างรูได้ เลริงในครั้งเดียว

Twist Drill และ Insert Drill ไม่สามารถสร้างรูที่กำหนดได้เนื่องจากไม่สามารถสร้างรูที่มีความ เที่ยงความกลมตามที่กำหนดได้ ส่วน Reamer สามารถสร้างรูขนาดใหญ่สุด 16 มม.

## การเลือกเครื่องมือ และกำหนดสภาวะการตัดเฉือบ

Fineboring ทำการเลือกเครื่องมือโดยเปรียบเทียบขนาดเส้นผ่านศูนย์กลางที่ต้องการกับช่วง ของขนาดเส้นผ่านศูนย์กลางที่สามารถทำได้ของเครื่องมือแต่ละรายการ และเปรียบเทียบความลึก ของรูที่ต้องการกับความลึกสูงสุดที่ทำได้ของเครื่องมือ ผลการค้นหาพบว่า Fineboring rin C4\_39137A\_14 ตามารถทำกระบวนการที่กำหนดได้ (รหัส และข้อมูลของเครื่องมือที่ถูกเลือกจะแสดง ในรายงานแผนกระบวนการผลิต ในรูปที่ 6.6) จากนั้นจะทำการคำนวนหาค่าความเร็วตัด อัตราการ ป้อน และเวลาการแมศขึ้นนิ่ง ได้ผลดังนี้

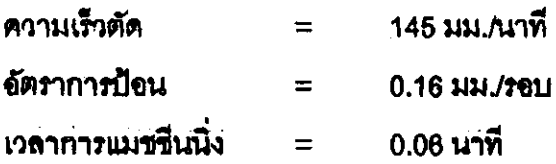

| ชื่อชิ้นส่วน: MARK            | แผนกระบวนการผลิต |  |
|-------------------------------|------------------|--|
| วัสดุขึ้นงาน: cmc01_3         |                  |  |
|                               |                  |  |
|                               |                  |  |
| ด้านที่ 1                     |                  |  |
|                               |                  |  |
| (1) เครื่องมือตัด             |                  |  |
| sña                           | : C4_39137A_14   |  |
| បបិទ                          | : FineBoring     |  |
| เส้นผ่านศูนย์กลาง : 20.00 บม. |                  |  |
| ยาว                           | : 65.00 uu.      |  |
| สภาวะการตัดเฉือน              |                  |  |
| ระยะทำงาน                     | : 20.00 pu.      |  |
| ความเร็วตัด                   | : 145 มม./นาทิ   |  |
| อัตราการป๊อน                  | $: 0.16$ uu./sau |  |
| ประเภณเวลา                    | $: 0.06$ unit    |  |
|                               |                  |  |
|                               |                  |  |
|                               |                  |  |
|                               |                  |  |
|                               |                  |  |
|                               |                  |  |
|                               |                  |  |

รูปที่ 6.6 รูปแบบรายงานแผนกระบวนการผลิต (กรณีตัวอย่าง ไม่ควบคุมลักษณะกันรู)

Core Drill ทำการเลือกเครื่องมือโดยเปรียบเทียบขนาดเส้นผ่านศูนย์กลางของรูที่ต้องการกับ ของเครื่องมือแต่ละรายการในฐานข้อมูล และตรวจสอบความยาวของร่องคมเลื้อยต้องมากกว่าความ ลึกของรูที่ต้องการ พบเครื่องมือหมายเลข CD2000 สามารถสร้างรูที่กำหนดได้ จากการคำนวนค่า สภาวะการตัดเถือนได้ผลดังนี้

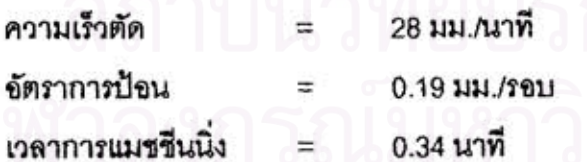

Solid Carbide Drill ทำการเลือกเครื่องมือโดยเปรียบเทียบขนาดเส้นผ่านศูนย์กลางของรูที่ ต้องการกับของเครื่องมือแต่ละรายการในฐานข้อมูล และตรวจสอบความยาวของร่องคมเลื้อยต้องมาก กว่าความลึกของรูที่ต้องการ พบเครื่องมือหมายเลข SCD2000 สามารถสร้างรูที่กำหนดได้ จากการ คำนวนค่าสภาวะการตัดเฉียนได้ผลดังนี้

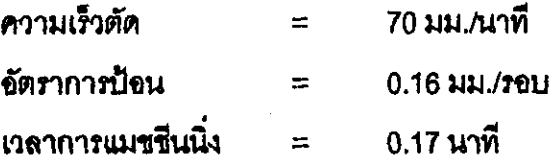

การเลือกจะเลือกเครื่องมือที่สามารถสร้างรูเสร็จภายในครั้งเดียวก่อน แต่เครื่องมือทั้งสาม -สามารถสร้างรูไห้เสร็จได้ในครั้งเดียว - ดังนั้นจึงพิจารณากระบวนการที่ใช้เวลาการแมชชีนนิ่งน้อยสุด ดังนั้นกระบวนการที่เหมาะสมที่สุดจึงเป็น Fineboring ซึ่งใช้เวลาในการแมชชีนนิ่ง 0.06 นาที

ุ กา**รพิมพ์รายงานแผนกระบวนการผลิต หลังจ**ากระบุชื่อชิ้นงาน โปรแกรมจะสร้างแฟ้มข้อ ความรายงานแผนกระบวนการผลิตมีลักษณะดังรูปที่ 6.6

## 6.3 การทดสอบการวางแผนสำหรับการสร้างฐทะลุ

การทดสอบจะทำการทดสอบการสร้างรูเดี่ยวที่มีการเจาะทะลุ ขนาดเส้นผ่านศูนย์กลาง 20  $\pm$ 0.35 มม. ลึก 30 มม. ระดับความเรียบผิว 12.5 um วัสดุชิ้นงานเป็นเหล็ก High Carbon Steel มี *ระดั*บความแข็ง 200 HBN ไม่มีการเตรียมรูไว้ก่อน

การออกแบบ หลังจากทำการกำหนดขอบเขตการวาดภาพแล้วทำการแทรกลักษณะรูปร่างที่ ต้องการทำการแมฆชีน ทำโดยการเลือก insert Feature จากเมนูหลัก CAPS จากนั้นเลือกทางเลือกที่ 2 กด OK, จากนั้นทำการตกบคำถามทั้ง 4 คำถามดังนี้

> >>Start Point : เลือกตำแหน่งของรู >>Diameter  $\cdot$  20 >>Depth  $\cdot$  30

>>Approach Angle: 0 (เจาะจากด้านบน) ใน dialog box ให้กรอกคุณสมบัติของรูที่ต้องการดังนี้

> Solid / Core : solid Surface Finish:  $12.5$  *Luleauuns* Upper Value Tol: +0.35 มม. Lower Value Tol: -0.35 JJJ.

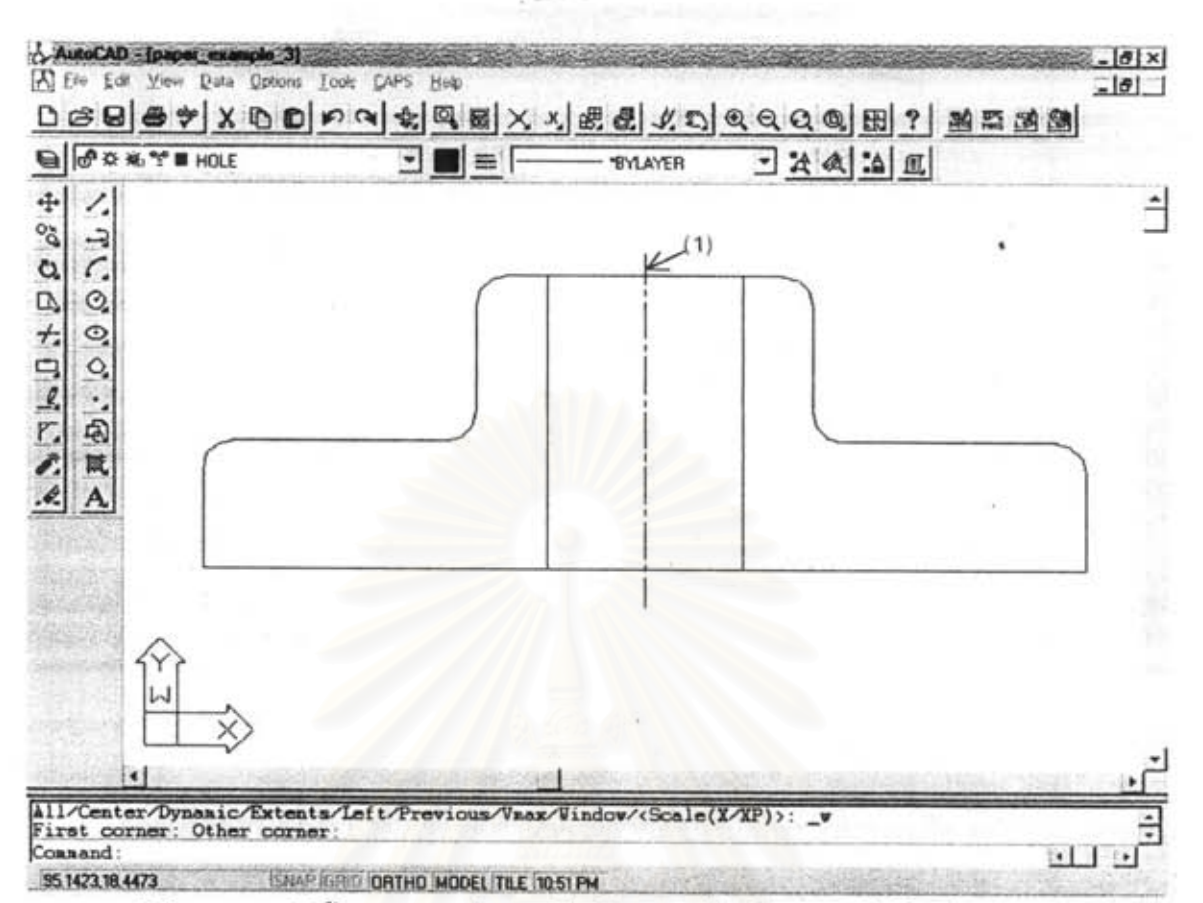

รูปที่ 6.7 ภาพตัดขึ้นงานภายหลังจากเพิ่มลักษณะรูปร่างพิเศษ (กรณีตัวอย่าง รูทะลุ)

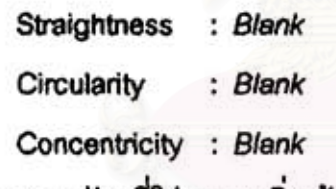

ลักษณะของรูปรางที่โปรแกรมเพิ่มเข้าไปในแบบชิ้นงานจะมีลักษณะดังรูปที่ 6.7

การเตรียมข้อมูลสำหรับวางแผน หลังจากลั่งให้โปรแกรมทำการวางแผนกระบวนการผลิต และทำการป้อนขนิดวัสดุขึ้นงานเป็นเหล็ก High Carbon Steel (CMC01.3) โปรแกรมจะแสดงจำนวน ลักษณะรูปร่างพิเศษที่เพิ่มเข้าไป 1 พื้นผิว ใน 1 ด้าน ดังส่วนที่ 1 และ 2 ของส่วนแสดงข้อความการ วางแผน (ดังรูปที่ 6.8) จากนั้นจะทำการวางแผนกระบวนการผลิตลำหรับแต่ละลักษณะรูปร่างพิเศษใน แต่ละด้าน ส่วนที่ 3 ในรูปที่ 6.8 เป็นลักษณะรูปรางที่ค้นพบในด้านที่ 1 ซึ่งได้แก่ รูเจาะทะลุ ขนาด 20 มม. และ ลีก 30 มม.

การเลือกแผนกระบวนการผลิตจากแผนเดิม เมื่อทราบรายละเอียดของลักษณะรูปราง พิเศษที่จะทำการวางแผนแล้ว จะค้นหาและเปรียบเทียบลักษณะรูปร่างที่เคยวางแผนแล้ว ล่วนที่ 4 ใน ุก]ที่ 6.8 แลดงว่าลักษณะกูปรางที่กำหนดไม่เคยผ่านการวางแผนมาก่อน

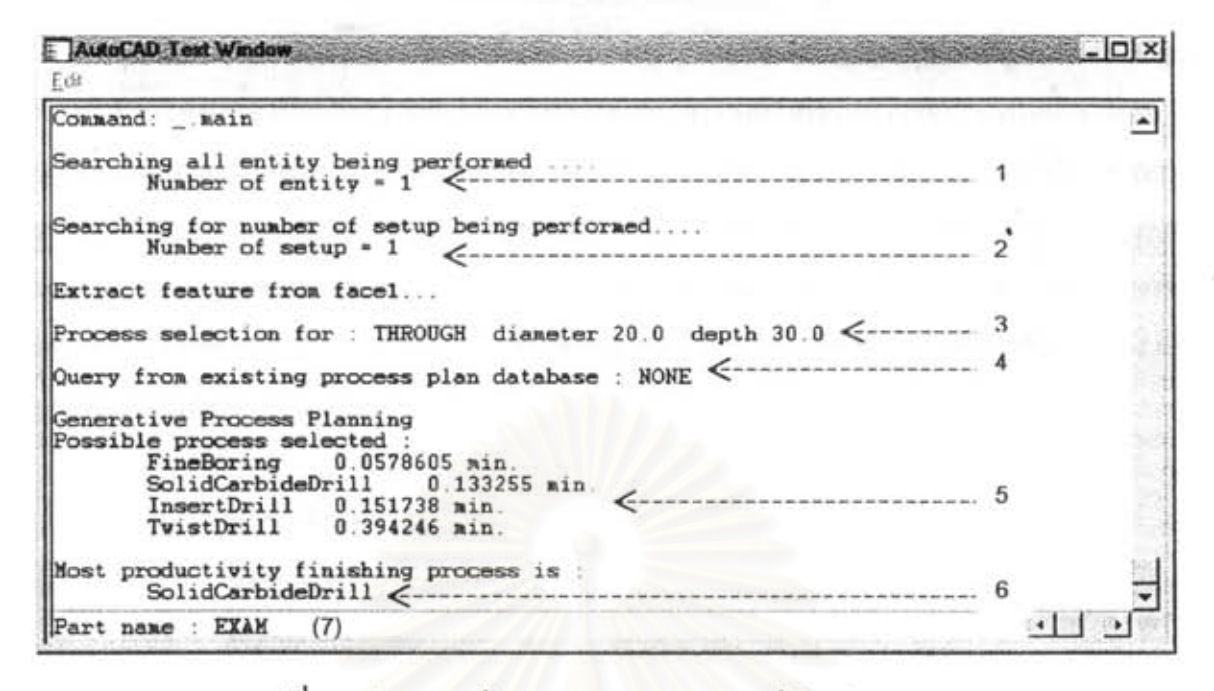

รูปที่ 6.8 ส่วนแสดงข้อความการวางแผน (กรณีตัวอย่าง รูทะลุ)

การเลือกชนิดกระบวนการผลิต ผลจากการเลือกชนิดกระบวนการผลิต พบว่ากระบวนการ ผลิตที่สามารถใช้ในการสร้างรูปรางที่กำหนดได้ คือ FineBoring, Solid Carbide Drill, Insert Drill และ Twist Drill (ส่วนที่ 5 รูปที่ 6.8) รูที่กำหนดเป็นการสร้างรูโดยไม่มีการเตรียมรูไว้ก่อน การเลือกจะ พิจารณากระบวนการที่สามารถสร้างรูไห้เสร็จได้ในครั้งเดียวเป็นขันดับแรก และพิจารณาเวลาในการ แมรซีนนิ่งเป็นขันรองลงมา

Core Drill ไม่ถูกเลือกเนื่องจากมีความแม่นยำสูงเกินไปลำหรับรูที่กำหนด ส่วน Reamer ลามารถสร้างรูขนาดใหญ่สุด 16 มม.

#### การเลือกเครื่องมือ และกำนนดสภาวะการตัดเจือน

Fineboring ทำการเลือกเครื่องมือโดยเปรียบเทียบขนาดเส้นผ่านศูนย์กลางที่ต้องการกับช่วง ของขนาดเส้นผ่านศูนย์กลางที่สามารถทำได้ของเครื่องมือแต่ละรายการ และเปรียบเทียบความลึก ของรูที่ต้องการกับความลึกสูงสุดที่ทำได้ของเครื่องมือ ผลการค้นหาพบว่า Fineboring รนัด C4\_39137A\_14 สามารถทำกระบวนการที่กำหนดได้ (รหัส และข้อมูลของเครื่องมือที่ถูกเลือกจะแสดง ในรายงานแผนกระบวนการผลิต ในรูปที่ 6.4) จากนั้นจะทำการคำนวนหาค่าความเร็วตัด ขัตราการ ป้อน และเวลาการแมรรีนนิ่ง ได้ผลดังนี้

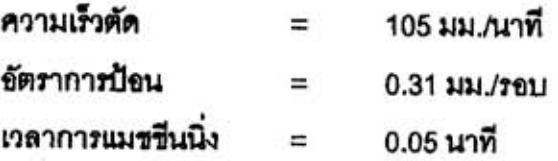

Solid Carbide Drill ทำการเลือกเครื่องมือโดยเปรียบเทียบขนาดเส้นผ่านศนย์กลางของรที่ ต้องการกับของเครื่องมือแต่ละรายการในฐานข้อมูล และตรวจสอบความยาวของร่องคมเลื้อยต้องมาก กว่าความลึกของรูที่ต้องการ พบเครื่องมือหมายเลข SCD2000 สามารถสร้างรูที่กำหนดได้ จากการ คำนวนค่าสภาวะการตัดเฉื่อนได้รายการด้านล่าง <u> จากผลการตรวจสอบกับตารางการกำหนดค่า</u> ลภาวะการตัดเชื่อนสำหรับวัสดุชิ้นงานเป็นเหล็กหล่อ และวัสดุเครื่องมือเป็นคาร์ไบด์ พบว่ามีความ สอดคล้อง โดยที่โรงงานกำหนดไว้ว่า สำหรับรูขนาด 19 ถึง 25 มม. อัตราการป้อนเท่ากับ 0.3 ถึง 0.5 และความเร็วตัดเท่ากับ 45 ถึง 60

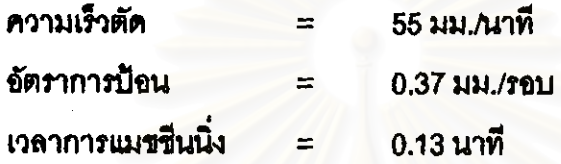

Insert Drill ทำการเลือกเครื่องมือโดยเปรียบเทียบขนาดเส้นผ่านศูนย์กลางที่ต้องการกับช่วง ของขนาดเล้นผ่านศูนย์กลางที่สามารถทำได้ของเครื่องมือแต่ละรายการ ิ และเปรียบเทียบความลีก ของรูที่ต้องการกับความลึกสูงสุดที่ทำได้ของเครื่องมือ ผลการค้นหาพบว่า Insert Drill รหัส ID1900 สามารถสร้างรูที่มีขนาดระหว่าง 19 ถึง 22 มิลลิเมตรได้ (รหัส และข้อมูลของเครื่องมือที่ถูกเลือกจะ ) แสดงในรายงานแผนกระบวนการผลิต ในรูปที่ 6.9) จากนั้นจะทำการคำนวนหาค่าความเร็วตัด ฉัตรา การป้อน และเวลาการแมชชีนนิ่ง ได้ผลดังนี้

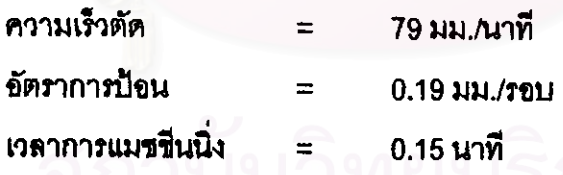

Twist Drill ทำการเลือกเครื่องมือโดยเปรียบเทียบขนาดเส้นผ่านศูนย์กลางของรูที่ต้องการกับ ของเครื่องมือแต่ละรายการในฐานข้อมูล และตรวจสอบความยาวของร่องคมเลื้อยต้องมากกว่าความ ลึกของชูที่ต้องการ พบเครื่องมือหมายเลข TD2000 สามารถสร้างชูที่กำหนดได้ จากการคำนวนค่า สภาวะการตัดเฉื่อนได้รายการดังนี้

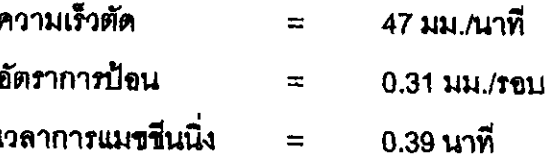

|                       | แผนกระบวนการผลิต              |  |
|-----------------------|-------------------------------|--|
| ซื้อชิ้นส่วน: EXAM    |                               |  |
| วัสดุบิ้นงาน: cmc01 3 |                               |  |
| ด้านที่ 1             |                               |  |
| $[1]$ เครื่องนีอดีต   |                               |  |
| sña                   | : SCD2000                     |  |
| បបិព                  | : SolidCarbideDrill           |  |
|                       | เส้นผ่านศูนย์กลาง : 20.00 บม. |  |
| ยาว                   | : 153.00 uu.                  |  |
| สภาวะการตัดเฉือน      |                               |  |
| ระยะทำงาน             | : 42.67 uu.                   |  |
| ความเร็วตัด           | $:55$ เบตร/นาที               |  |
| อัตราการป้อน          | $: 0.37$ uu./sau              |  |
| ประมาณเวลา            | $: 0.1333$ unfi               |  |

รูปที่ 6.9 รูปแบบรายงานแผนกระบวนการผลิต (กรณีตัวอย่าง การเจาะรูทะลุ)

การเลือกจะเลือกเครื่องมือที่สามารถสร้างรูเลร็จภายในครั้งเดียวก่อน เครื่องมือทั้งดาม ประเภทหลังสามารถสร้างรูให้เลร็จได้ในครั้งเดียว ดังนั้นจึงพิจารณากระบวนการที่ใช้เวลาการแมชชื่น นิ่งน้อยลด ดังนั้นกระบวนการที่เหมาะสมที่สุดจึงเป็น Insert Drill ซึ่งใช้เวลาในการแมชชีนนิ่ง 0.17 นาที

การพิมพ์รายงานแผนกระบวนการผลิต หลังจากระบุชื่อชิ้นงาน โปรแกรมจะสร้างแฟ้มข้อ ความรายงานแผนกระบวนการผลิตมีลักษณะดังรูปที่ 6.9

## 6.4 การทดสอบการวางแผนสำหรับการกัดปาดหน้า

การทดสอบจะทำการทดสอบการปาดหน้า ขนาดกว้าง 85 มม. ยาว 100 มม. ลึก 4 มม. ระดับ ความเรียบผิว 12.5 µm วัสดุชินงานเป็นเหล็ก CMC01.2 มีระดับความแข็ง 150 HBN

การออกแบบ หลังจากทำการกำหนดขอบเขตการวาดภาพแล้วทำการแทรกลักษณะรูปรางที่ ด้องการทำการแมชชื่น ทำโดยการเลือก Insert Feature จากเมนูหลัก CAPS จากนั้นเลือกทางเลือกที่ 6 กด OK จากนั้นทำการตอบคำถามทั้ง 4 คำถามดังนี้

> >>Start Point : การวาดพื้นผิวปาคนน้าจะวาดทวนเข็มนาฬิกา เลือกจุดแรก >>End Point : เลือกจุดปลาย

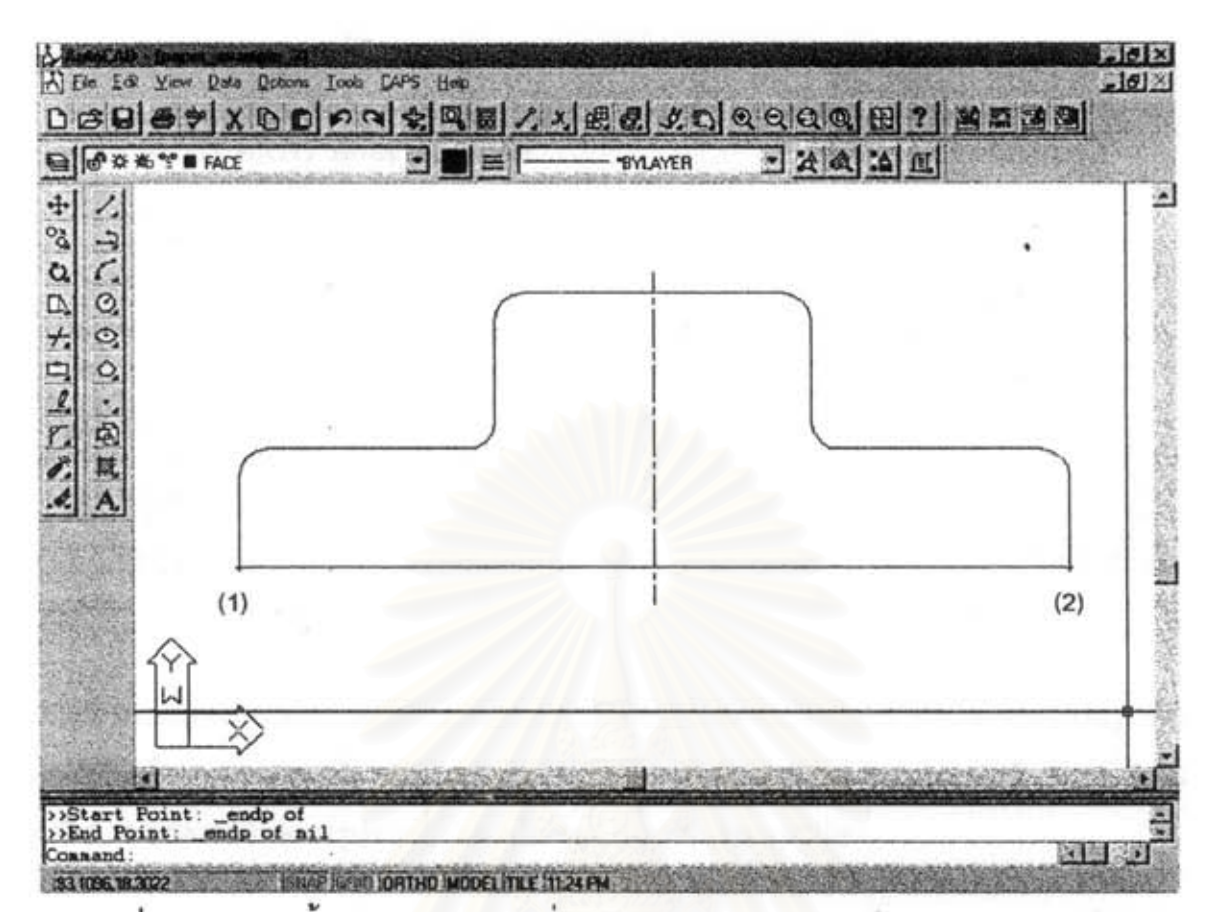

รูปที่ 6.10 ภาพตัดขึ้นงานภายหลังจากเพิ่มลักษณะรูปร่างพิเศษ (กรณีตัวอย่าง กัดปาดหน้า)

## ใน dialog box ให้กรอกคุณลมบัติของรูที่ต้องการดังนี้

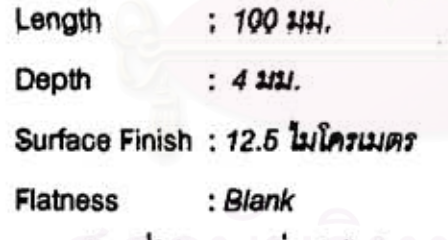

ลักษณะของรูปรางที่โปรแกรมเพิ่มเข้าไปในแบบชิ้นงานจะมีลักษณะดังรูปที่ 6.10

การเตรียมข้อมูลสำหรับวางแผน หลังจากลั่งให้โปรแกรมทำการวางแผนกระบวนการผลิต และทำการป้อนชนิดวัสดุชิ้นงานเป็นเหล็ก CMC01.2 โปรแกรมจะแสดงจำนวนลักษณะรูปร่างพิเศษที่ เพิ่มเข้าไป 1 พื้นผิว ใน 1 ด้าน ดังส่วนที่ 1 และ 2 ของส่วนแสดงข้อความการวางแผน (ดังรูปที่ 6.11) จากนั้นจะทำการวางแผนกระบวนการผลิตล้าหรับแต่ละลักษณะรูปร่างพิเศษในแต่ละด้าน ส่วนที่ 3 ใน รูปที่ 6.11 เป็นลักษณะรูปร่างที่ค้นพบในด้านที่ 1 ซึ่งได้แก่ ผิวปาดหน้า ขนาดกว้าง 85 มม. ยาว 100 มม. ลึก 4 มม.

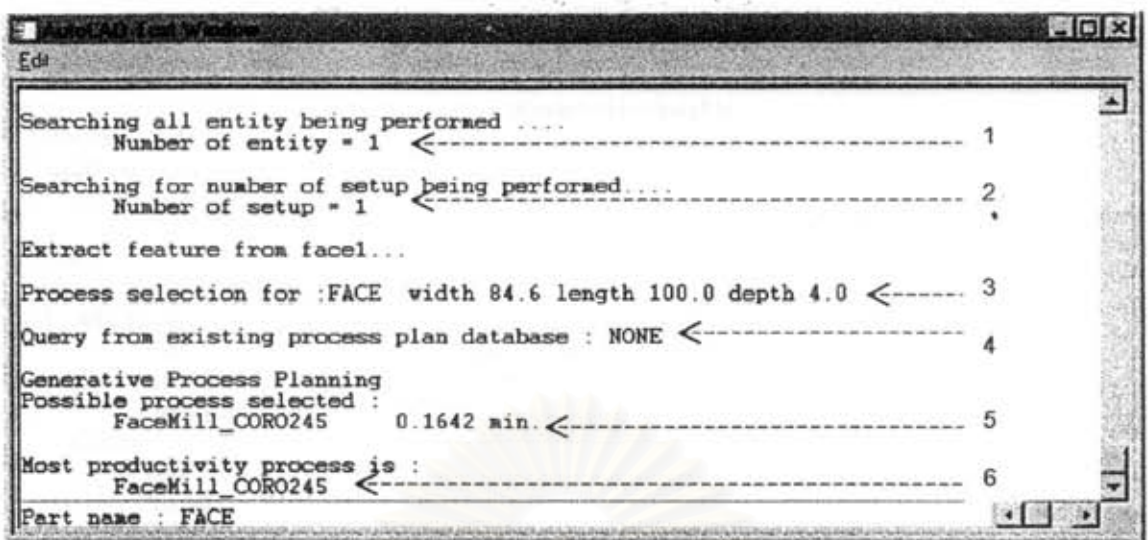

รูปที่ 6.11 ส่วนแสดงข้อความการวางแผน (กรณีตัวอย่าง ผิวปาดหน้า)

การเลือกแผนกระบวนการผลิตจากแผนเดิม เมื่อทราบรายละเอียดของลักษณะรูปราง พิเศษที่จะทำการวางแผนแล้ว จะค้นหาและเปรียบเทียบลักษณะรูปรางที่เคยวางแผนแล้ว ส่วนที่ 4 ใน zปที่ 6.11 แสดงว่าลักษณะzปรางที่กำหนดไม่เคยผ่านการวางแผนมาก่อน

การเลือกชนิดกระบวนการผลิต ผลจากการเลือกชนิดกระบวนการผลิต พบว่ากระบวนการ ผลิตที่สามารถใช้ในการสร้างรูปร่างที่กำหนดได้ คือ FaceMill ขนิด Coro245 (ส่วนที่ 5 รูปที่ 6.11)

## การเลือกเครื่องมือ และกำหนดสภาวะการตัดเฉือน

Coro245 เป็นเครื่องมือที่มีมุมการเข้าตัดเฉือนเป็น 45 องศา จากขนาดความกว้างของพื้นผิว เท่ากับ 85 ดังนั้นขนาดเส้นผ่าศูนย์กลางของเครื่องมือควรมากกว่า 1.2 เท่าของขนาดความกว้างของ พื้นผิว (Sandvik Catelog,1997) ซึ่งมีค่าเท่ากับ 102 มม. และจากชนิดของวัลดุเป็น CMC01.2 กำหนดให้ Chip Space เท่ากับ M จากการค้นหาในฐานข้อมูลพบเครื่องมือรหัส R245-125Q40-12M ซึ่งมีขนาดเส้นผ่านศูนย์กลางของเครื่องมือเท่ากับ 125 และ Chipspace เท่ากับ M จำนวนพื้นเท่ากับ 8 จากนั้นทำการเลือก Insert ที่เหมาะสมตามชนิดของวัสดุชิ้นงาน และ Chipspace พบว่า Insert ที่ เหมาะสม ได้แก่ หมายเลข 4030 จากการค้านวนค่าสภาวะการตัดเฉียนได้ดังรายการข้างล่าง

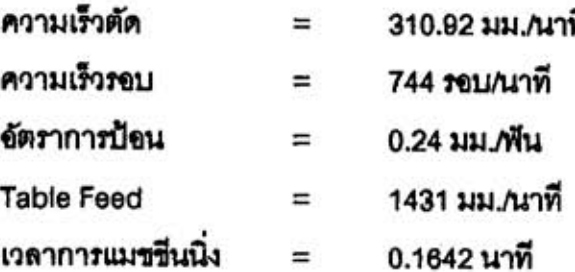

|                                | แผนกระบวนการผลิต   |  |
|--------------------------------|--------------------|--|
| นื่อบิ้นส่วน: FACE             |                    |  |
| วีสตุขึ้นงาน: cmc01_2          |                    |  |
| ด้านที่ 1                      |                    |  |
| [1] เครื่องบือตัด              |                    |  |
| sña                            | : R245-125Q40-12M  |  |
| ឋนิต                           | : FaceMill_CORO245 |  |
| เส้นผ่านศูนย์กลาง : 125.00 ນນ. |                    |  |
| លីធប៊ុត                        |                    |  |
| sña                            | : 4030             |  |
| า์านวน                         | :8                 |  |
| สภาวะการตัดเฉือน               |                    |  |
| ความเร็วตัด                    | : 310.92 mas/mñ    |  |
| ความเร็วรอบ                    | : 744 sau/unñ      |  |
| อัตราการป๊อน                   | : 0.24 uu./iiju    |  |
| ความเร็วได้ะงาน                | : 1431 ขน./นาที    |  |
| ประมาณเวลา                     | $: 0.1642$ uni     |  |

รูปที่ 6.12 รูปแบบรายงานแผนกระบวนการผลิต (กรณีตัวอย่าง ผิวปาดหน้า)

กระบวนการที่เหมาะสมที่สุดจะเป็นกระบวนการที่ใช้เวลาการแมชชื่นนิ่งน้อยสุด ดังนั้น กระบวนการที่เหมาะสมที่สุดจึงเป็น Coro245 ซึ่งใช้เวลาในการแมชชีนนิ่ง 0.16 นาที

การพิมพ์รายงานแผนกระบวนการผลิต หลังจากระบุชื่อขึ้นงาน โปรแกรมจะสร้างแฟ้มข้อ ความรายงานแผนกระบวนการผลิตมีลักษณะดังรูปที่ 6.12

# 6.5 การทดสอบการวางแผนสำหรับการกัดปาดหน้ามีบ่ามุมฉาก

การทดสอบจะทำการทดสอบการปาดหน้า ขนาดกว้างประมาณ 60 มม. ยาว 100 มม. ลึก 4 มม. ระดับความเรียบผิว 12.5 µm วัตดุขึ้นงานเป็นเหล็ก CMC01.2 มีระดับความแข็ง 150 HBN

การออกแบบ หลังจากทำการกำหนดขอบเขตการวาดภาพแล้วทำการแทรกลักษณะรูปร่างที่ ต้องการทำการแมชชื่น ทำโดยการเลือก Insert Feature จากเมนูหลัก CAPS จากนั้นเลือกทางเลือกที่ 7 กด OK จากนั้นทำการตอบคำถามทั้ง 4 คำถามดังนี้

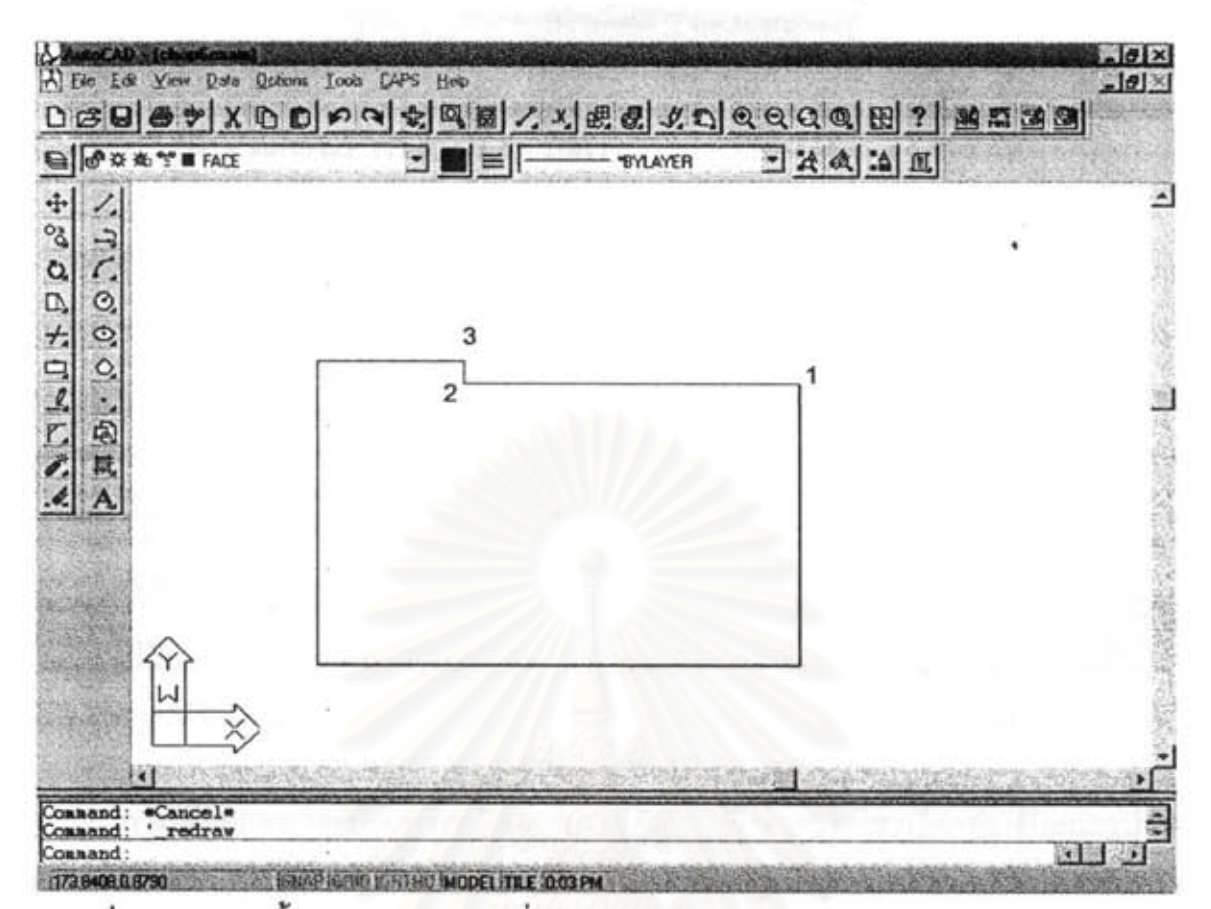

รูปที่ 6.13 ภาพตัดขึ้นงานภายหลังจากเพิ่มลักษณะรูปร่างพิเศษ (กรณีตัวอย่าง ผิวปาดหน้ามีบ่า)

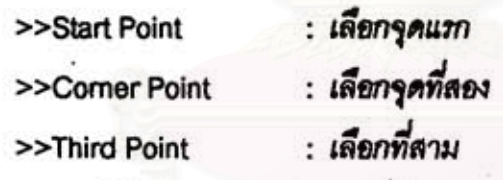

ใน Dialog Box ให้กรอกคุณสมบัติของรูที่ต้องการดังนี้

Length  $: 100$   $\mu$ 

Surface Finish: 12.5 ไมโครเมตร

**Flatness**  $:$  Blank

ลักษณะของรูปร่างที่โปรแกรมเพิ่มเข้าไปในแบบขึ้นงานจะมีลักษณะดังรูปที่ 6.13

การเตรียมข้อมูลสำหรับวางแผน หลังจากลั่งให้โปรแกรมทำการวางแผนกระบวนการผลิต และทำการป้อนชนิดวัสดุชิ้นงานเป็นเหล็ก CMC01.2 โปรแกรมจะแสดงจำนวนลักษณะรูปร่างพิเศษที่ เพิ่มเข้าไป 1 พื้นผิว ใน 1 ด้าน ดังส่วนที่ 1 และ 2 ของส่วนแสดงข้อความการวางแผน (ดังรูปที่ 6.14) จากนั้นจะทำการวางแผนกระบวนการผลิตสำหรับแต่ละลักษณะรูปร่างพิเศษในแต่ละด้าน ส่วนที่ 3 ใน รูปที่ 6.14 เป็นลักษณะรูปร่างที่ค้นพบในด้านที่ 1 ซึ่งได้แก่ ผิวปาดหน้ามีปามุมฉาก ขนาดกว้าง 59.3575 มม. ยาว 100 มม. ลึก 4 มม.

| Edit                                                                                                    |  |
|----------------------------------------------------------------------------------------------------|--|
| Connand:<br>Command: (setq material (list '01_2" 150))<br>('01 2' 150)                                                                                                |  |
| Command: _.main                                                                                                    |  |
| Searching all entity being performed                                                                                                    |  |
|                                                                                                    |  |
| Extract feature from facel<br>Process selection for :FACE width 59.3575 length 100.0 depth 4.0 $\leq$ ---- 3                                                          |  |
| Query from existing process plan database : NONE <---------------------                                                                                               |  |
| Generative Process Planning<br>Possible process selected :                                                                                                    |  |
| Most productivity process is :                                                                                                    |  |
| <b>Part name : SFACE</b><br>The warm that is that the content of the same that is the product of the content of the content of the content of the content of the con- |  |

รูปที่ 6.14 ส่วนแสดงข้อความการวางแผน (กรณีตัวอย่าง ผิวปาดหน้ามีบ่ามุมฉาก)

การเลือกแผนกระบวนการผลิตจากแผนเดิม เมื่อทราบรายละเอียดของลักษณะรูปราง พิเศษที่จะทำการวางแผนแล้ว จะค้นหาและเปรียบเทียบลักษณะรูปรางที่เคยวางแผนแล้ว ส่วนที่ 4 ใน รูปที่ 6.14 แสดงว่าลักษณะรูปรางที่กำหนดไม่เคยผ่านการวางแผนมาก่อน

การเลือกชนิดกระบวนการผลิต ผลจากการเลือกขนิดกระบวนการผลิต พบว่ากระบวนการ นลิตที่สามารถใช้ในการสร้างรูปรางที่กำหนดได้ คือ FaceMill ขนิด Coro290 (ส่วนที่ 5 รูปที่ 6.14)

## การเลือกเครื่องมือ และกำหนดสภาวะการตัดเฉือน

Coro290 เป็นเครื่องมือที่มีมุมการเข้าตัดเฉือนเป็น 90 องศา จากขนาดความกว้างของพื้นผิว เท่ากับ 59.3575 ดังนั้นขนาดเส้นผ่าศูนย์กลางของเครื่องมือควรมากกว่า 1.2 เท่าของขนาดความกว้าง ของพื้นผิว (Sandvik Catelog,1997) ซึ่งมีค่าเท่ากับ 71.229 มม. และจากขนิดของวัลดุเป็น CMC01.2 กำหนดให้ Chip Space เท่ากับ M จากการค้นหาในฐานข้อมูลพบเครื่องมือรหัส R290-080Q27-15M รึ่งมีขนาดเส้นผ่านศูนย์กลางของเครื่องมือเท่ากับ 80 และ Chipspace เท่ากับ M จำนวนพื้นเท่ากับ 6 จากนั้นทำการเลือก insert ที่เหมาะลมตามชนิดของวัลดุขึ้นงาน และ Chipspace พบว่า Insert ที่ เหมาะสม ได้แก่ หมายเลข 4030 จากการคำนวนค่าสภาวะการตัดเฉื่อนได้ดังรายการข้างล่าง

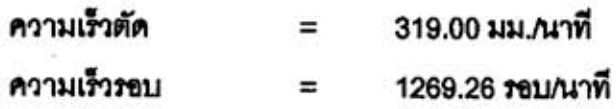

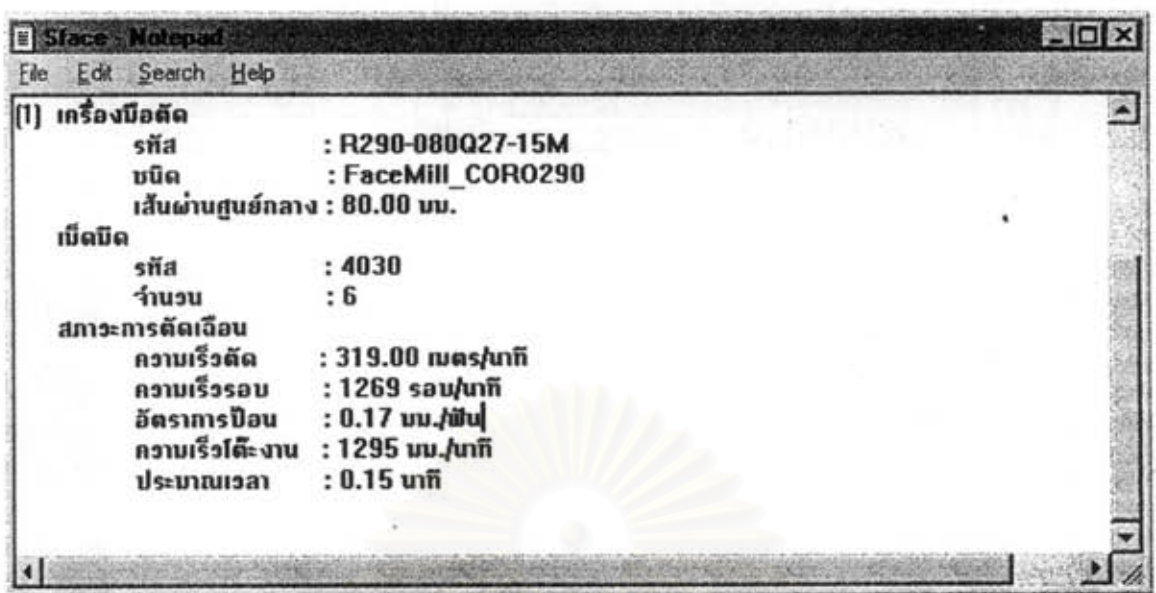

รูปที่ 6.15 รูปแบบรายงานแผนกระบวนการผลิต (กรณีตัวอย่าง ผิวปาดหน้ามีปามุมฉาก)

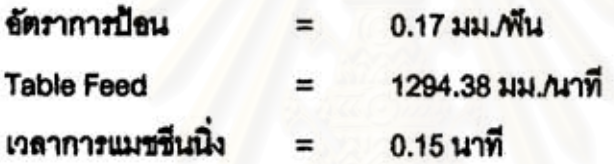

Coro245 ไม่ถูกเลือกเนื่องจากไม่สามารถกัดปาดหน้าที่มีปามุมฉากได้ เนื่องจากมีกระบวนการเดียวที่ถูกเลือกดังนั้นกระบวนการที่เหมาะสมที่สุดจึงเป็น Coro290 ซึ่ง ใช้เวลาในการแมชชื่นนิ่ง 0.15 นาที

การพิมพ์รายงานแผนกระบวนการผลิต หลังจากระบุชื่อขึ้นงาน (ส่วนที่ 7 ในรูปที่ 6.14) โปรแกรมจะลร้างแฟ้มข้อความรายงานแผนกระบวนการผลิตมีลักษณะดังรูปที่ 6.15

6.6 การทดสอบการวางแผนสำหรับ Counter-Bore

การทดสอบจะทำการทดสอบการปรับปรุงผิวปากรูโดย Counter-Bore ขนาดเส้นผ่านศูนย์ กลาง 15 มม. ลึก 2 มม. ระดับความเรียบผิว 12.5 µm วัสดุชิ้นงานเป็นเหล็ก CMC01.2 มีระดับความ แข็ง 150 HBN

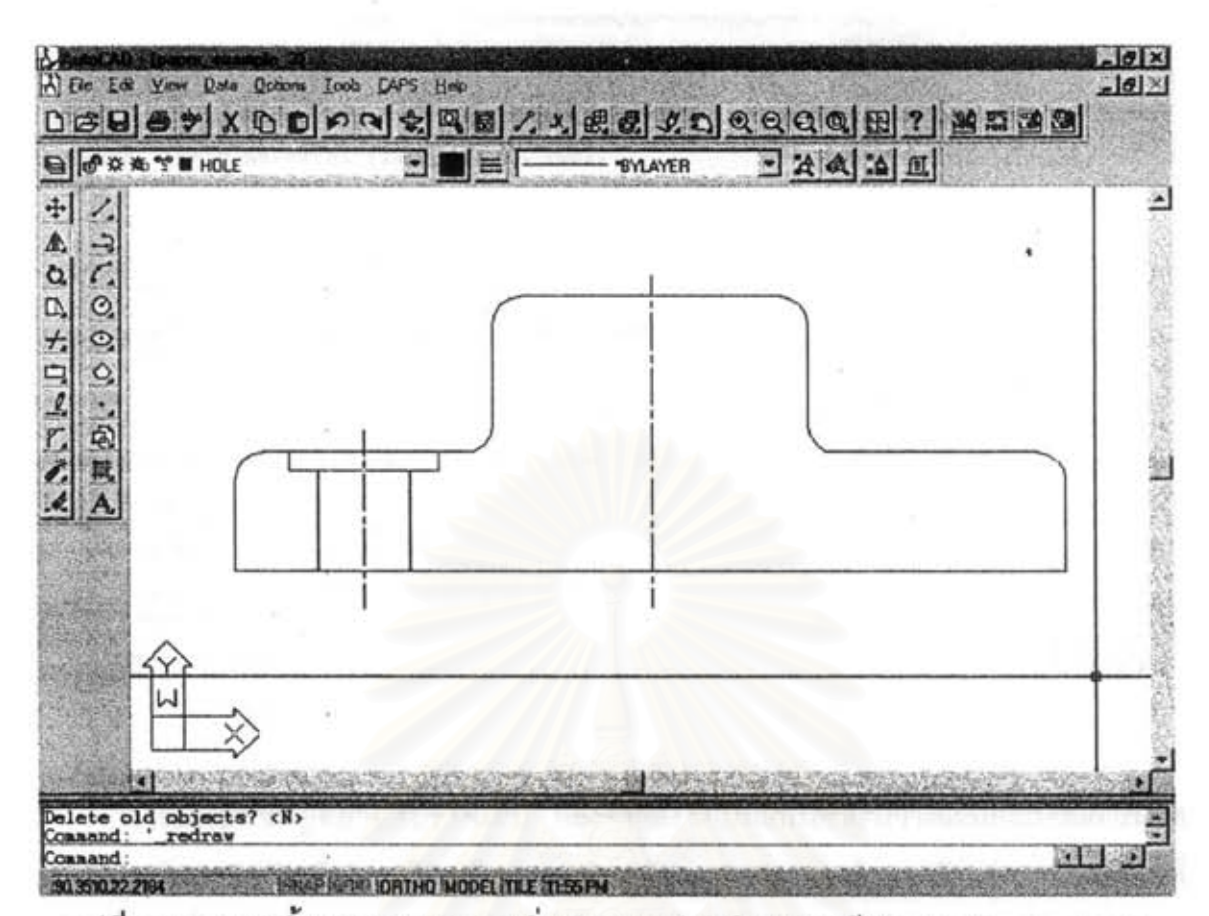

รูปที่ 6.16 ภาพตัดขึ้นงานภายหลังจากเพิ่มลักษณะรูปร่างพิเศษ (กรณีตัวอย่าง Counter-bore)

การออกแบบ หลังจากทำการกำหนดขอบเขตการวาดภาพแล้วทำการแทรกลักษณะรูปร่างที่ ต้องการทำการแมรขึ้น ทำโดยการเลือก Insert Feature จากเมนูหลัก CAPS จากนั้นเลือกทางเลือกที่ 4 กด OK จากนั้นทำการตอบคำถามทั้ง 4 คำถามดังนี้

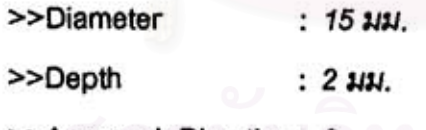

>>Approach Direction: 0

ใน dialog box ให้กรอกคุณสมบัติของรูที่ต้องการดังนี้

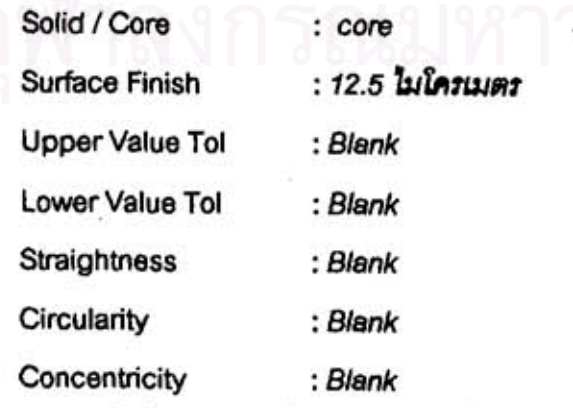

ลักษณะของรูปร่างที่โปรแกรมเพิ่มเข้าไปในแบบชิ้นงานจะมีลักษณะดังรูปที่ 6.16

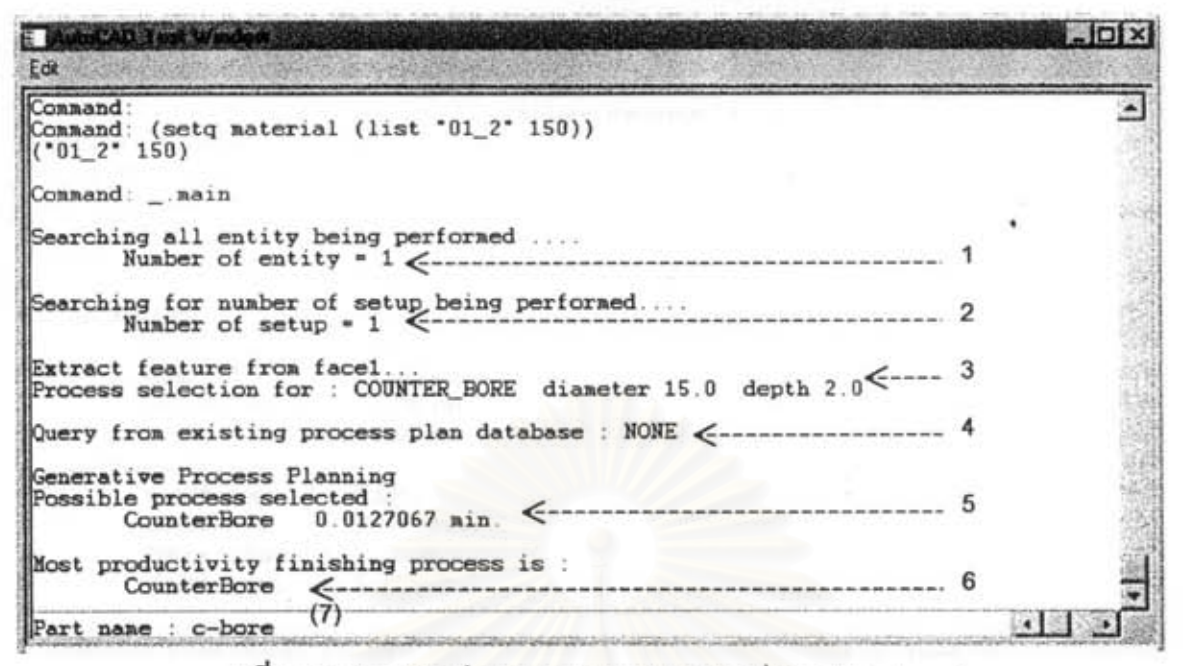

รูปที่ 6.17 ส่วนแสดงข้อความการวางแผน (กรณีตัวอย่าง c-bore)

การเตรียมข้อมูลสำหรับวางแผน หลังจากลังให้โปรแกรมทำการวางแผนกระบวนการผลิต และทำการป้อนขนิดวัสดุชิ้นงานเป็นเหล็ก CMC01.2 โปรแกรมจะแสดงจำนวนลักษณะรูปร่างพิเศษที่ เพิ่มเข้าไป 1 พื้นผิว ใน 1 ด้าน ดังล่วนที่ 1 และ 2 ของล่วนแสดงข้อความการวางแผน (ดังรูปที่ 6.17) จากนั้นจะทำการวางแผนกระบวนการผลิตสำหรับแต่ละลักษณะรูปร่างพิเศษในแต่ละด้าน ส่วนที่ 3 ใน zปที่ 6.17 เป็นลักษณะzปร่างที่ค้นพบในด้านที่ 1 ซึ่งได้แก่ Counter-Bore ขนาดเส้นผ่านศูนย์กลาง 15 มม. ลึก 2 มม.

การเลือกแผนกระบวนการผลิตจากแผนเดิม เมื่อทราบรายละเอียดของลักษณะรูปราง พิเศษที่จะทำการวางแผนแล้ว จะค้นหาและเปรียบเทียบลักษณะรูปร่างที่เคยวางแผนแล้ว ส่วนที่ 4 ใน รูปที่ 6.17 แสดงว่าลักษณะรูปร่างที่กำหนดไม่เคยผ่านการวางแผนมาก่อน

การเลือกชนิดกระบวนการผลิต Counter-Bore เป็นกระบวนการในการปรับขนาดเต้นผ่าน ศูนย์กลางรูเจาะเพื่อวัตถุประสงค์เช่น การผึงหัวน็อต เป็นต้น กระบวนการในการผลิตมักจะรวมอยู่ใน ขั้นตอนเดียวกับการเจาะด้วยเครื่องมือสร้างรูขนิดต่างๆ หรือใช้เครื่องมือสำหรับ Counter-Bore โดย เฉพาะ ผลจากการเลือกชนิดกระบวนการผลิต พบว่าเครื่องมือที่สามารถสร้างได้ คือ Counter-Bore (ส่วนที่ 5 รูปที่ 6.17)

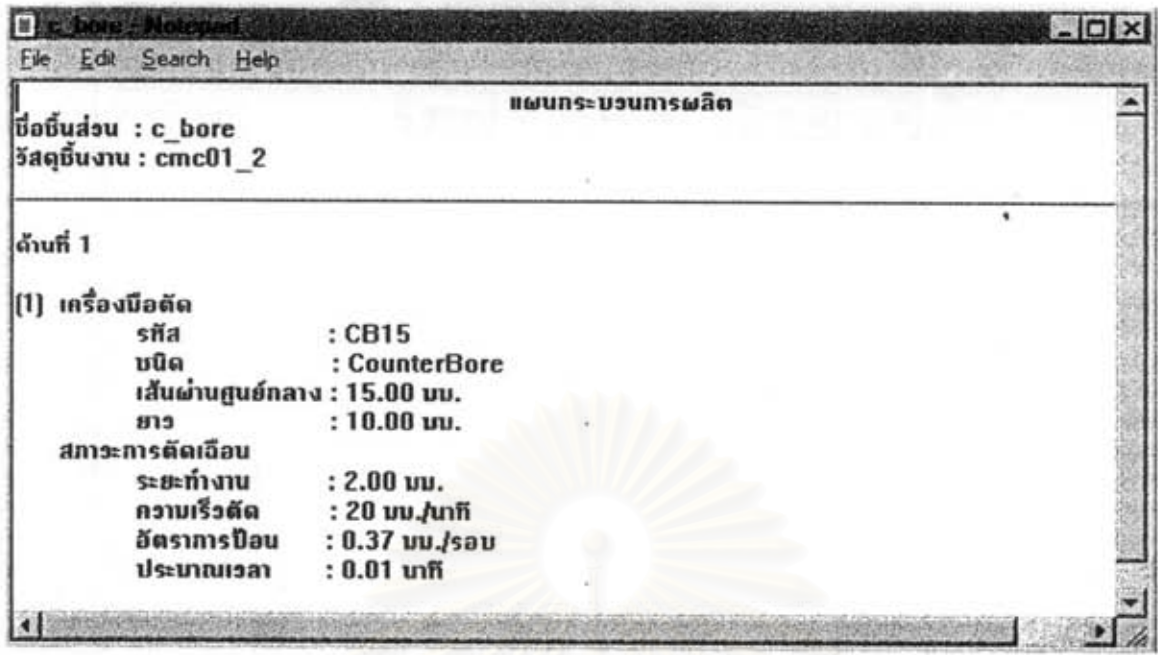

รูปที่ 6.18 รูปแบบรายงานแผนกระบวนการผลิต (กรณีตัวอย่าง counter-bore)

## การเลือกเครื่องมือ และกำหนดสภาวะการตัดเฉื่อน

การเลือกเครื่องมือสำหรับ Counter-Bore จะพิจารณาจากขนาดเส้นผ่านศูนย์กลางที่ต้องการ ดังนั้นต้องใช้เครื่องมือที่มีขนาดเล้นฝานศูนย์กลาง 15 มม. และสามารถกำหนดค่าสภาวะการตัดเฉื่อน ได้ดังนี้

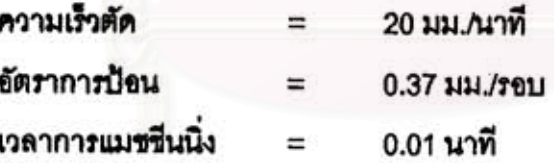

การพิมพ์รายงานแผนกระบวนการผลิต หลังจากระบุชื่อขึ้นงาน (ส่วนที่ 7 ในรูปที่ 6.17) โปรแกรมจะสร้างแฟ้มข้อความรายงานแผนกระบวนการผลิตมีลักษณะดังรูปที่ 6.18

### 6.7 การทดสอบการวางแผนสำหรับ Chamfer

การทดสอบจะทำการทดสอบการปรับปรุงผิวปากรูโดย Chamfer มุม 30 องศา ขนาดเส้นผ่าน ศูนย์กลาง 30 มม. ลึก 1.5 มม. ระดับความเรียบผิว 12.5 µm วัสดุชิ้นงานเป็นเหล็ก CMC01.2 มี *ระดั*บความแข็ง 150 HBN

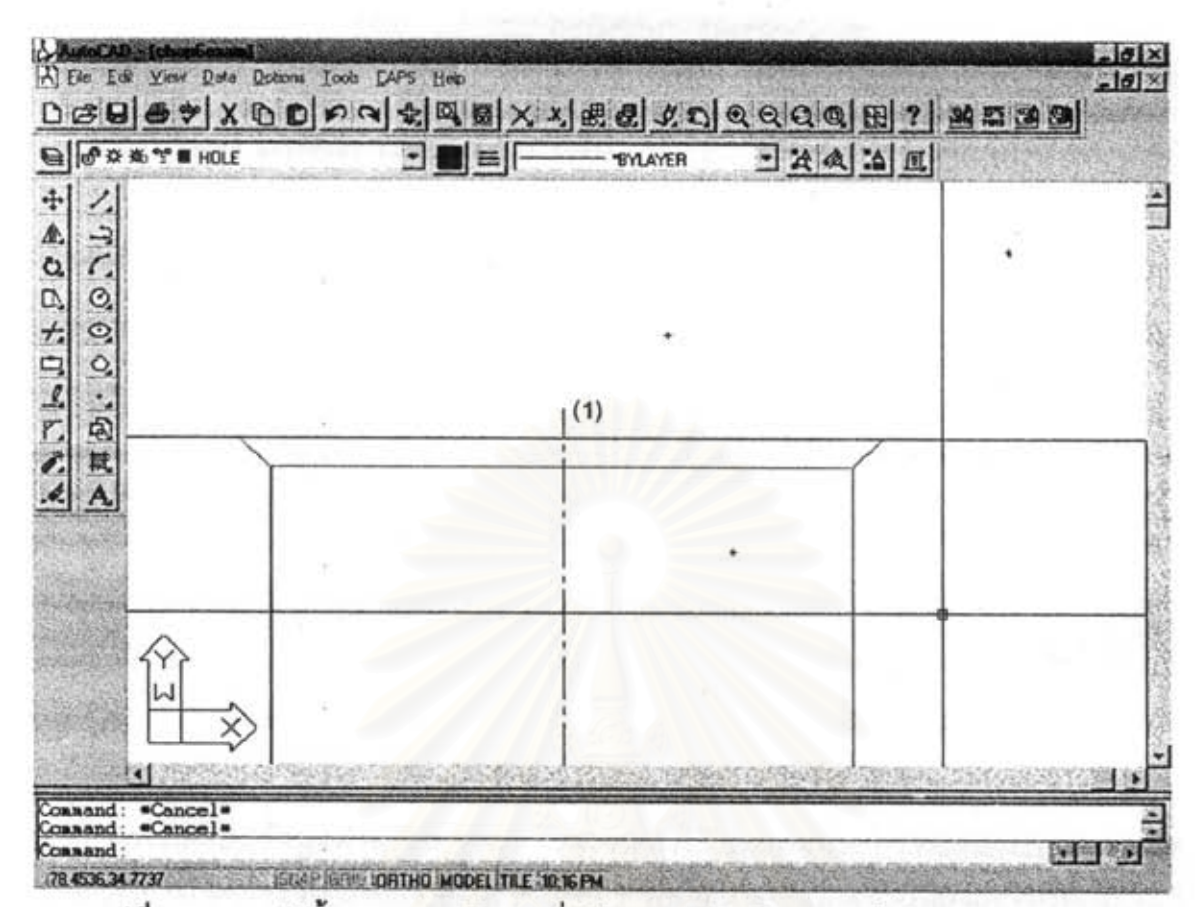

รูปที่ 6.19 ภาพตัดขึ้นงานภายหลังจากเพิ่มลักษณะรูปร่างพิเศษ (กรณีตัวอย่าง Chamfer)

การออกแบบ หลังจากทำการกำหนดขอบเขตการวาดภาพแล้วทำการแทรกลักษณะรูปรางที่ ต้องการทำการแมรรีน ทำโดยการเลือก Insert Feature จากเมนูหลัก CAPS จากนั้นเลือกทางเลือกที่ 5 กด OK จากนั้นทำการตอบคำถามทั้ง 4 คำถามดังนี้

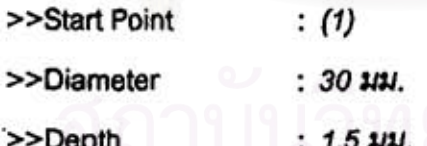

>>Approach Direction: 0

ใน Dialog Box ให้กรอกคุณสมบัติของรูที่ต้องการดังนี้

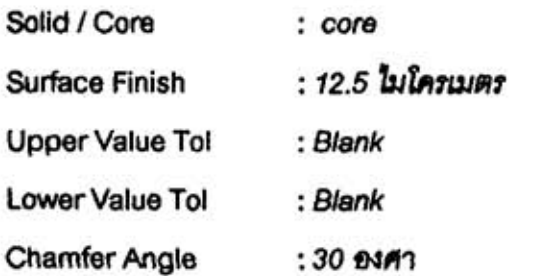

ลักษณะของรูปร่างที่โปรแกรมเพิ่มเข้าไปในแบบชิ้นงานจะมีลักษณะดังรูปที่ 6.19

| <b>MaCAD Test Window</b>                                                                          |  |
|---------------------------------------------------------------------------------------------------|--|
| Edit                                                                                              |  |
| Command:<br>Command: (setq material (list "01_2" 150))<br>((1121 150)                             |  |
| Command: __ main                                                                                  |  |
| Searching all entity being performed                                                              |  |
| Searching for number of setup being performed<br>Number of setup = 1<br>Number of setup = 1       |  |
| Extract feature from facel<br>Process selection for : Chanfer dianeter 30.0 depth 1.5 <---------- |  |
| Query from existing process plan database : NONE <------------------                              |  |
| Generative Process Planning<br>Possible process selected :<br>Chanfering 0.0049699 min            |  |
| Most productivity process is :<br>Chanfering <---------------------------                         |  |
| Part name : exam                                                                                  |  |

รูปที่ 6.20 ส่วนแสดงข้อความการวางแผน (กรณีตัวอย่าง chamfer)

การเตรียมข้อมูลสำหรับวางแผน หลังจากลั่งให้โปรแกรมทำการวางแผนกระบวนการผลิต และทำการป้อนขนิดวัสดุชิ้นงานเป็นเหล็ก CMC01.2 โปรแกรมจะแสดงจำนวนลักษณะรูปรางพิเศษที่ เพิ่มเข้าไป 1 พื้นผิว ใน 1 ด้าน ดังส่วนที่ 1 และ 2 ของส่วนแสดงข้อความการวางแผน (ดังรูปที่ 6.20) จากนั้นจะทำการวางแผนกระบวนการผลิตล้าหรับแต่ละลักษณะรูปรางพิเศษในแต่ละด้าน ส่วนที่ 3 ใน ฏปที่ 6.20 เป็นลักษณะฏปรางที่ค้นพบในด้านที่ 1 ซึ่งได้แก่ Chamfer ขนาดเส้นผ่านศูนย์กลาง 30 มม. ลีก 1.5 มม.

การเลือกแผนกระบวนการผลิตจากแผนเดิม เมื่อทราบรายละเอียดของลักษณะรูปราง พิเศษที่จะทำการวางแผนแล้ว จะค้นหาและเปรียบเทียบลักษณะรูปร่างที่เคยวางแผนแล้ว ส่วนที่ 4 ใน รูปที่ 6.20 แลดงว่าลักษณะรูปรางที่กำหนดไม่เคยผ่านการวางแผนมาก่อน

การเลือกชนิดกระบวนการผลิต การ Chamfer มักจะรวมอยู่ในขั้นตอนเดียวกับการเจาะ ด้วยเครื่องมือสร้างรูชนิดต่างๆ หรือใช้เครื่องมือสำหรับ Chamfer โดยเฉพาะ ผลจากการเลือกชนิด กระบวนการผลิต พบว่าเครื่องมือที่สามารถสร้างได้ คือ Chamfer (ส่วนที่ 5 รูปที่ 6.20)

# การเลือกเครื่องมือ และกำหนดสภาวะการตัดเฉื่อน

การเลือกเครื่องมือล้ำหรับ Chamfer จะพิจารณาจากขนาดเส้นผ่านศูนย์กลางที่ต้องการ มุม ของผิว Chamfer ที่ต้องการ ดังนั้นจึงต้องใช้เครื่องมือ Chamfer ที่มีมุม 30 องศา กำหนดค่าสภาวะ การตัดเฉียนได้ดังนี้

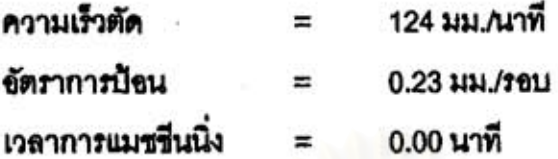

การพิมพ์รายงานแผนกระบวนการผลิต หลังจากระบุชื่อขึ้นงาน (ส่วนที่ 7 ในรูปที่ 6.20) โปรแกรมจะสร้างแฟ้มข้อความรายงานแผนกระบวนการผลิตมีลักษณะดังรูปที่ 6.21

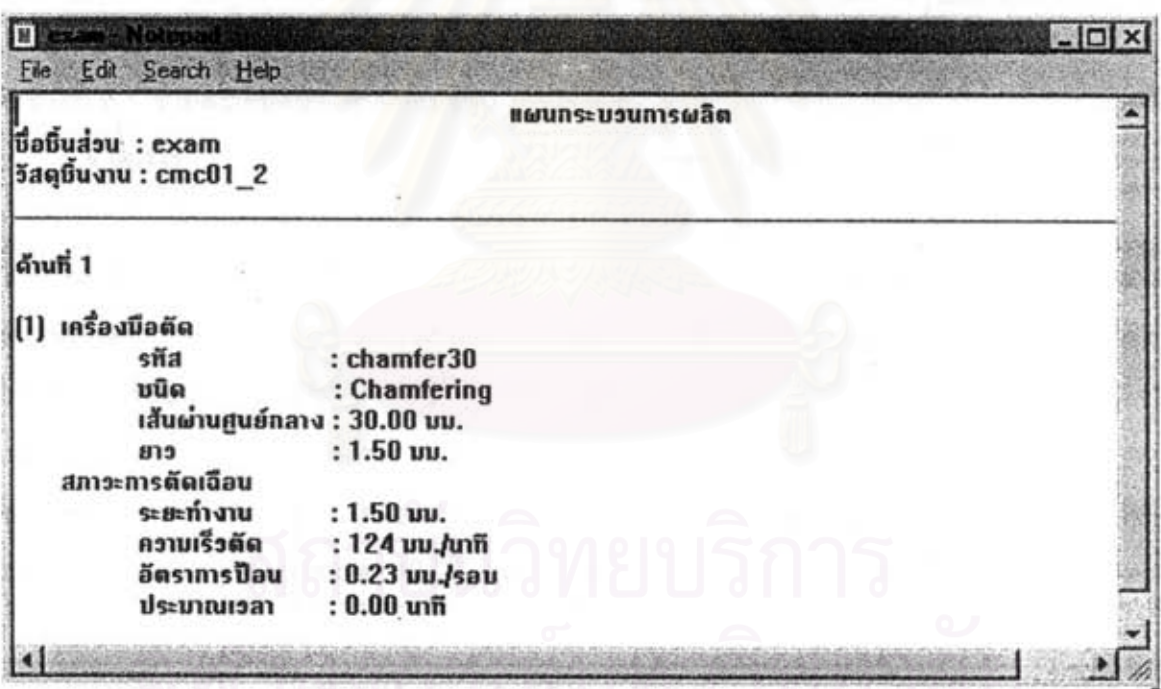

รูปที่ 6.21 รูปแบบรายงานแผนกระบวนการผลิต (กรณีตัวอย่าง Chamfer)

# 6.8 การทดลองวางแผนกระบวนการสำหรับชิ้นงานที่มีหลายลักษณะรูปรางพิเศษ

ลักษณะของงานที่จะทำการวางแผนกระบวนการผลิต เป็นขึ้นส่วนปั้มน้ำของเครื่องยนต์ รหัส J105-13210 ใช้วัสดุ ADC12 ซึ่งเป็นวัสดุที่ผ่านกระบวนการหล่อด้วยแรงดันสูง (Die Casting) จัดอยู่ ในกลุ่ม ISO K และ CMC30.22 รายละเอียดของแต่ละลักษณะรูปร่างดังตารางที่ 6.1

*การออกแบบ* หลังจากทราบรายละเอียดของลักษณะภูปร่างต่างๆที่ต้องการทำการแม<del>ช</del>ชีนนิ่ง ์ทำการวาดแบบชิ้นงานก่อนการแมชชีนนิ่ง และเพิ่มลักษณะรูปร่างพื้นผิวพร้อมกำหนดราย แล้ว ละเอียดลำหรับแต่ละพื้นผิว จะได้แบบชิ้นงานดังรูปที่ 6.22

การเตรียมข้อมูลสำหรับวางแผน หลังจากลั่งให้โปรแกรมทำการวางแผนกระบวนการผลิต และทำการป้อนชนิดวัสดุขึ้นงานเป็นอลูมิเนียม CMC30.22 จากการค้นหาในฐานข้อมูลโปรแกรม AutoCAD พบลักษณะรูปรางพื้นผิวที่ได้เพิ่มเข้าไปในแบบเปล่า จำนวน 12 ลักษณะรูปราง โดยแยก ออกเป็น 3 ด้านตามทิศทางการทำงาน จากนั้นจะเลือกรนิดกระบวนการผลิตต่างๆในแต่ละด้าน

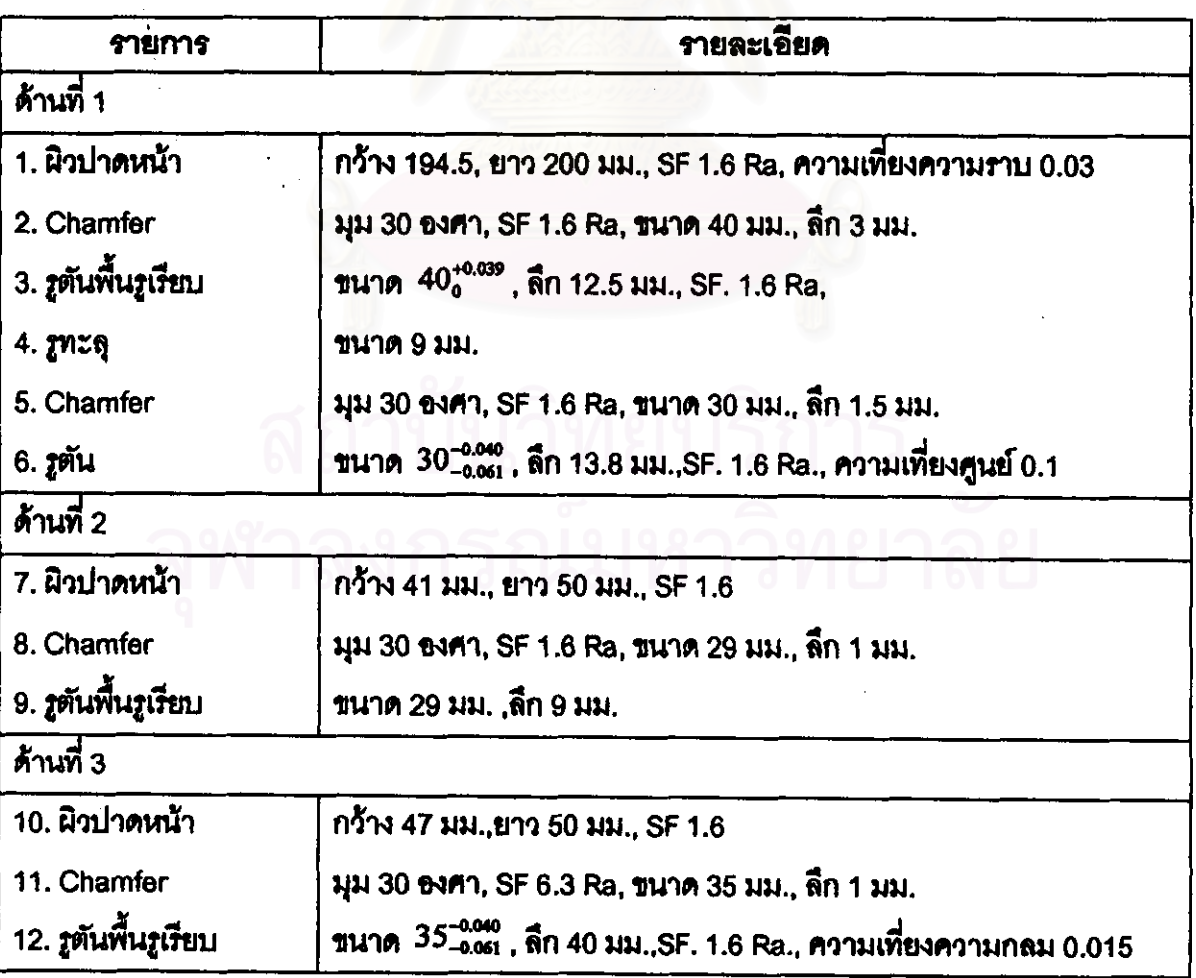

ตารางที่ 6.1 รายละเอียดของพื้นผิวแมชชีน

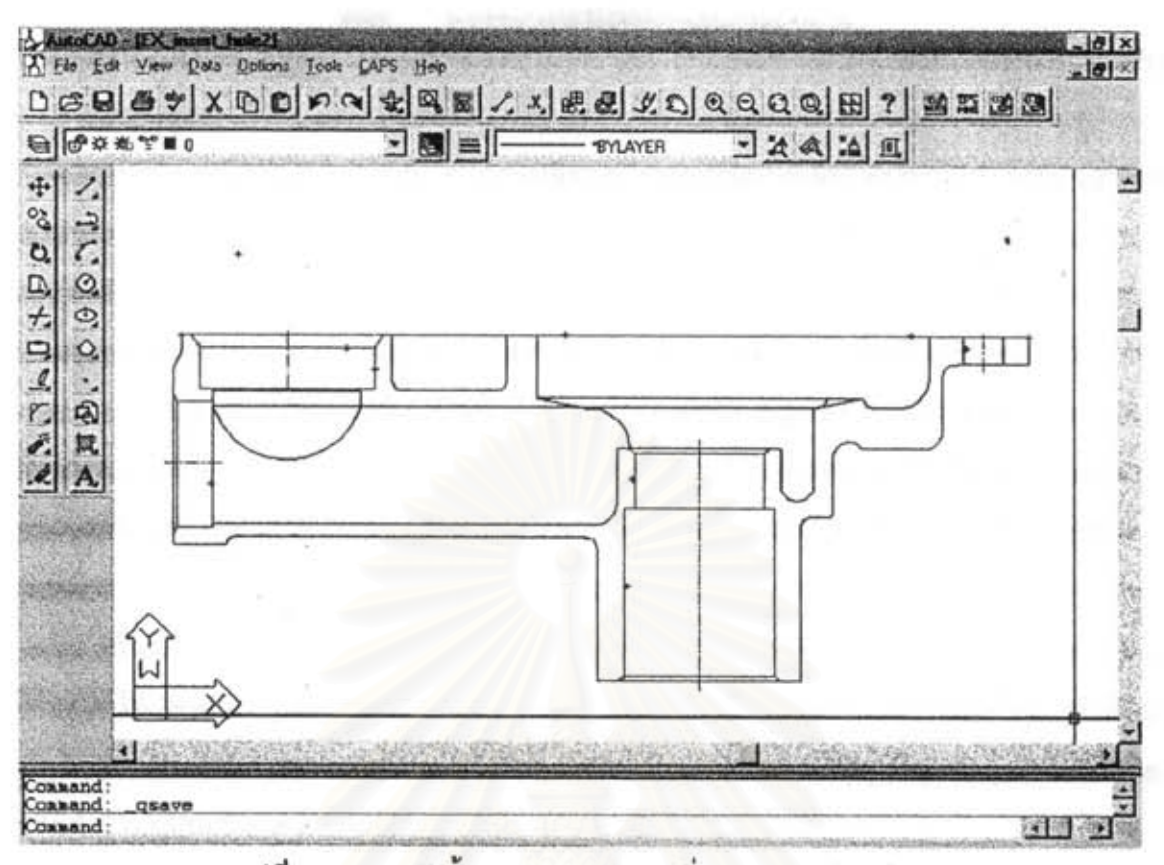

รูปที่ 6.22 ภาพตัดขึ้นงานภายหลังจากเพิ่มลักษณะรูปร่างพิเศษ

*การเลือกแผนกระบวนการผลิตจากแผนเดิม* ผลจากการค้นหาในฐานข้อมูลกระบวนการ ผลิตเดิม ไม่พบแผนกระบวนการที่มีความลอดคล้อง

การเลือกชนิดกระบวนการผลิต ผลการเลือกชนิดกระบวนการผลิตลำหรับแต่ละลักษณะ รูปรางพื้นผิวมีดังนี้

พื้นผิว 1, 7 และ 10 ผิวปาดหน้า ผลการเลือกชนิดกระบวนการผลิตพบว่ากระบวนการที่เป็น ไปได้ ได้แก่ FaceMill ขนิด Coro245

พื้นผิว 2, 5, 8 และ 11 Chamfer ต้องใช้เครื่องมือลำหรับ Chamfer มุม 30 องศา

พื้นผิว 3 รูตันมีลักษณะกันรูเป็นพื้นเรียบ พบว่า Fine boring สามารถสร้างรูที่มีลักษณะตามที่ กำหนด Twist Drill และ Solid Carbide Drill ไม่สามารถใช้ได้เนื่องจากลักษณะพื้นผิวรูที่ได้จะมี ลักษณะเหมือนกับปลายของเครื่องมือ Insert Drill ไม่สามารถสร้างรูที่มีขนาดความเรียบผิว 1.6 R. ได้ Core Drill และ Reamer ไม่มีเครื่องมือขนาด 40 มม.

พื้นผิว 4 รูทะลุขนาด 9 มม. ผลจากการเลือกขนิดกระบวนการผลิต พบว่า Solid Carbide Drill สามารถสร้างพื้นผิวที่มีลักษณะตามที่กำหนด Twist Drill, Boring และ Insert Drill ไม่สามารถใช้ ได้เนื่องจากไม่มีเครื่องมือขนาดตามที่กำหนด Core Drill และ Reamer มักใช้ในการสร้างรูที่ต้องการ ความแม่นย้ำสูงๆ

พื้นผิว 6 รูขนาด 30 มม. จากการเลือกชนิดกระบวนการผลิต พบว่ามี 2 กระบวนการที่ ลามารถลร้างพื้นผิวตามที่กำหนด ได้แก่ Fine Boring และ Core Drill โดย Twist Drill, Insert Drill และ Solid Carbide Drill ไม่สามารถใช้ได้เนื่องจากไม่สามารถสร้างรูที่มีคุณภาพผิวตามที่กำหนด ส่วน Reamer จากฐานความรู้กระบวนการผลิตพบว่าไม่สามารถสร้างรูที่มีขนาดใหญ่กว่า 16 มม.ได้

พื้นผิว 9 รูตันมีลักษณะกันรูเป็นพื้นเรียบ พบว่า Fine Boring และ Insert Drill สามารถสร้างรู ที่มีลักษณะตามที่กำหนดได้ Twist Drill และ Solid Carbide Drill ไม่สามารถใช้ได้เนื่องจากลักษณะ พื้นผิวรูที่ได้จะมีลักษณะเหมือนกับปลายของเครื่องมือ ได้ Core Drill มักใช้ลำหรับการสร้างรูที่มีคุณ ภาพ ผิวดี Reamer ไม่มีเครื่องมือใหญ่ชนาด 29 มม.

พื้นผิว 12 รูตันมีลักษณะกันรูเป็นพื้นเรียบ พบว่า Fine Boring สามารถสร้างรูที่มีลักษณะตาม ที่กำหนดได้ Twist Drill และ Solid Carbide Drill ไม่สามารถใช้ได้เนื่องจากลักษณะพื้นผิวรูที่ได้จะมี ลักษณะเหมือนกับปลายของเครื่องมือ ได้ Core Drill มักใช้ลำหรับการลร้างรูที่มีคุณภาพผิวดี Reamer ไม่มีเครื่องมือใหญ่ขนาด 29 มม.

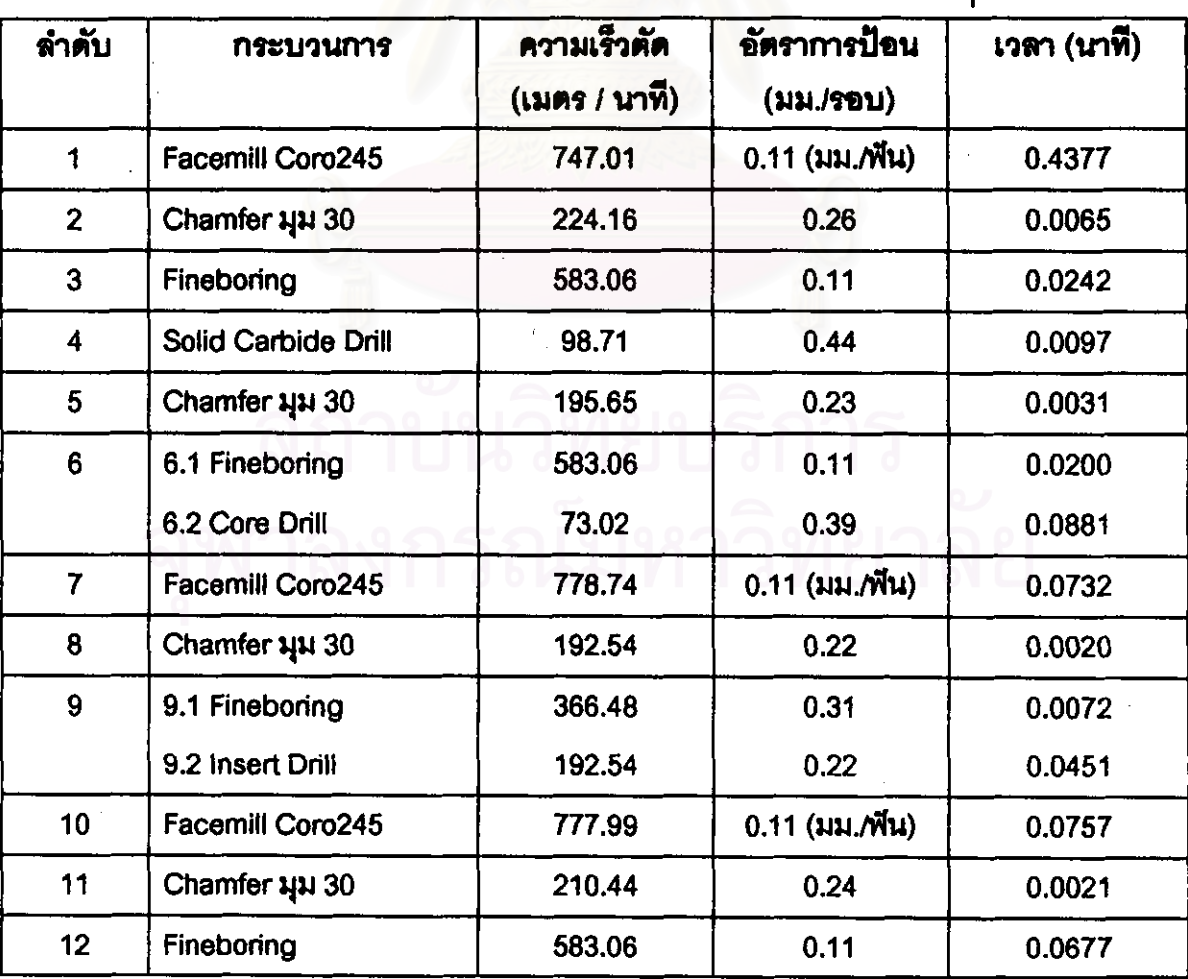

ดารางที่ 6.2 ค่าสภาวะการตัดเฉื่อนของกระบวนการทางเลือกต่างๆ

การเลือกเครื่องมือ และกำหนดสภาวะการตัดเฉือน หลังจากได้ทางเลือกของกระบวน การผลิตชนิดต่างๆแล้วจะทำการคำนวนหาค่าสภาวะการตัดเฉื่อนและประมาณเวลาในการตัดเฉื่อน เพื่อใช้ประกอบการเลือกชนิดกระบวนการผลิตต่อไป ผลของการคำนวนมีดังตารางที่ 6.2

จากตารางที่ 6.2 ลำหรับพื้นผิวที่ 6 และ 9 เนื่องจากมีการเตรียมรูไว้ก่อนในขณะหล่อขึ้นล่วน วัตถุดิบแล้ว ดังนั้นการพิจารณากระบวนการที่เหมาะสมจะพิจารณาจากกระบวนการที่ใช้เวลาทำงาน น้อยที่สุด ได้แก่ Fineboring

การพิมพ์รายงานแผนกระบวนการผลิต หลังจากระบุชื่อขึ้นงาน โปรแกรมจะลร้างแฟ้มข้อ ความรายงานแผนกระบวนการผลิตมีลักษณะดังรูปที่ 6.24

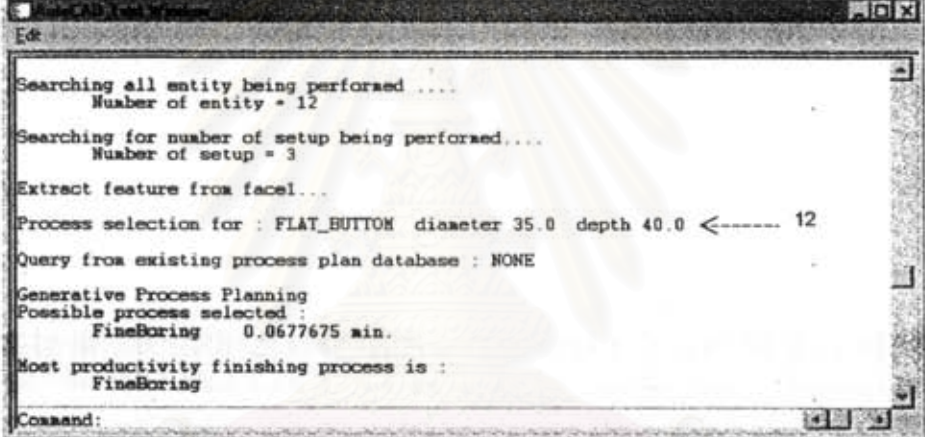

#### zปที่ 6.23 ส่วนแสดงข้อความการวางแผน

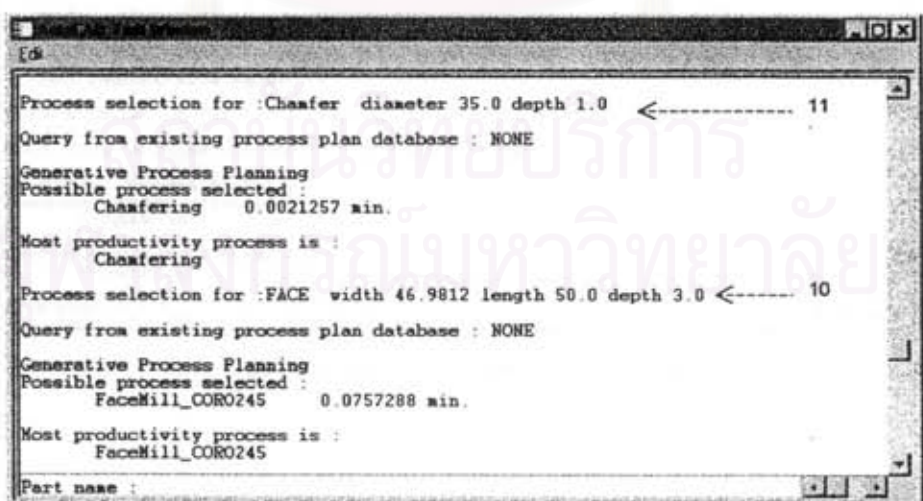

#### <sub>21</sub>ปที่ 6.23 (ต่อ) ส่วนแลดงข้อความการวางแผน

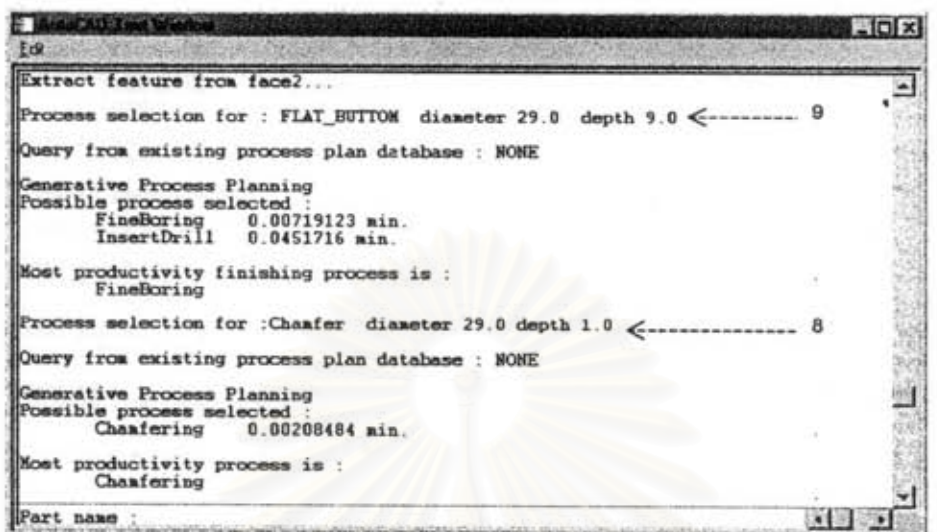

รูปที่ 6.23 (ต่อ) ส่วนแสดงข้อความการวางแผน

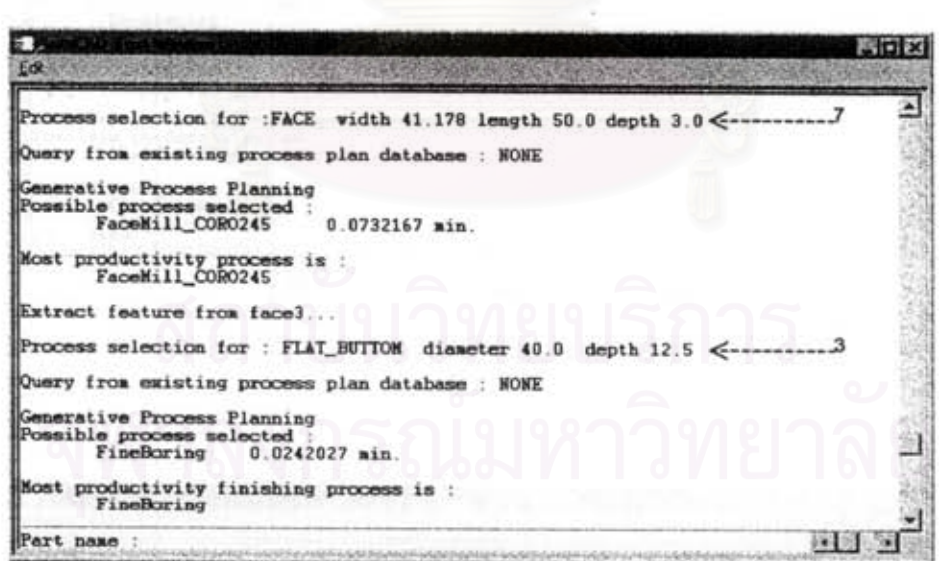

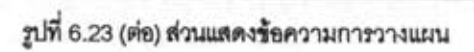

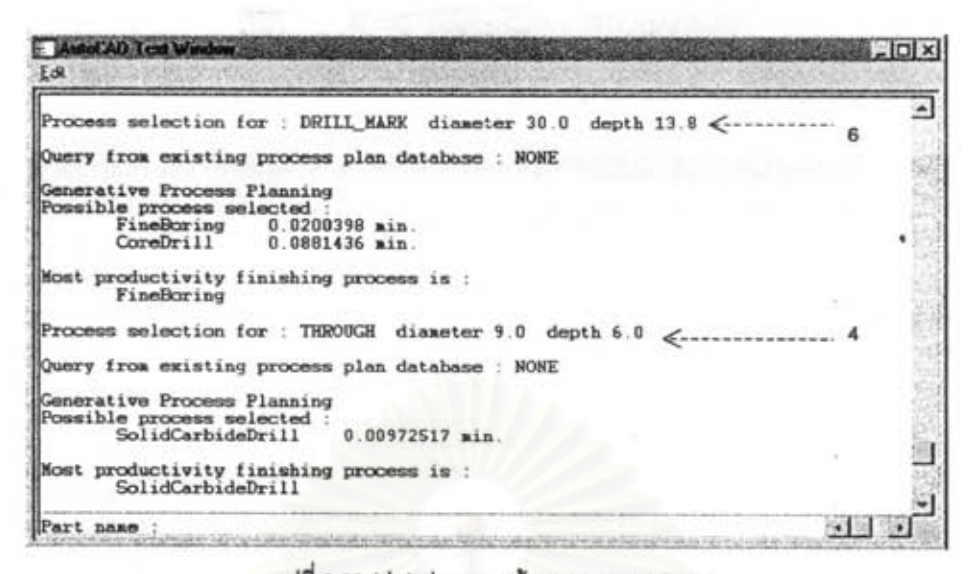

รูปที่ 6.23 (ต่อ) ส่วนแลดงข้อความการวางแผน

E BA  $\Box$ Edit × s selection for : Chamfer diameter 40.0 depth 3.0  $\overline{2}$ y from existing process plan database : NONE rative Process Planning ible process selected :<br>Chaafering 0.00646558 min. t productivity process is :<br>Chaafering rocess selection for : Chamfer diameter 30.0 depth 1.5 <ry from existing process plan database : NONE nerative Process Planning<br>esible process selected :<br>Chamfering 0.00313823 min. lost productivity process is:<br>Chanfering  $-11$ art name

รูปที่ 6.23 (ต่อ) ส่วนแลดงข้อความการวางแผน

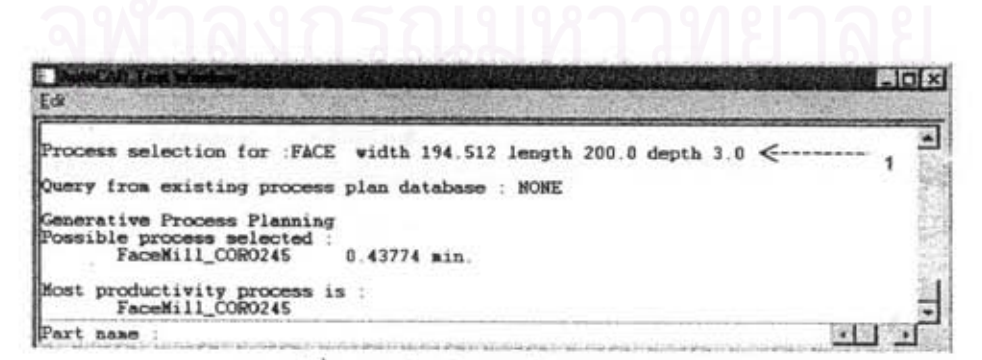

รูปที่ 6.23 ( ต่อ) ส่วนแสดงข้อความการวางแผน

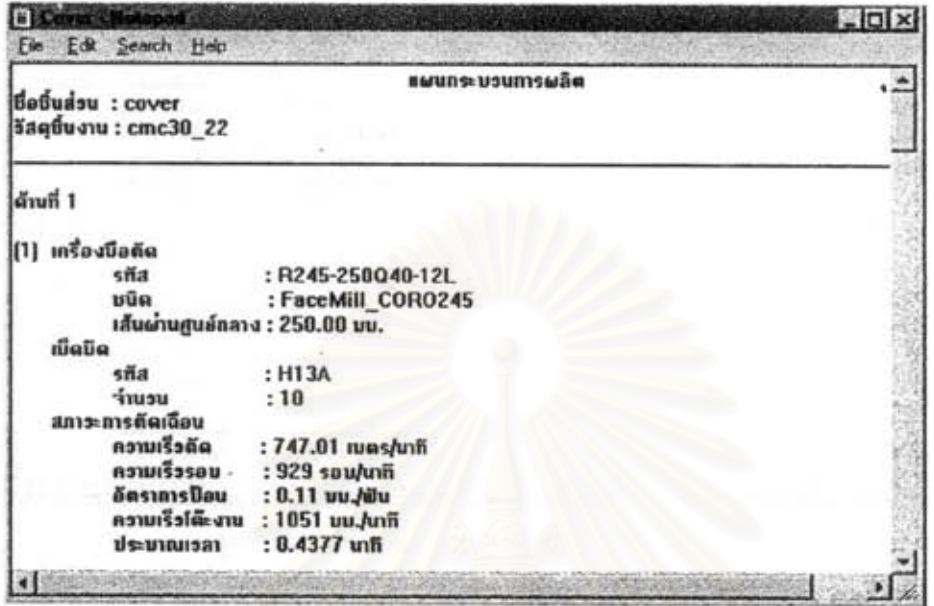

รูปที่ 6.24 รายงานแผนกระบวนการผลิต COVER

| Œ |                               |                  |
|---|-------------------------------|------------------|
|   | Edit Secron Help              |                  |
|   | เครื่องนีอตัด                 |                  |
|   | sña                           | : chamfer30      |
|   | មមិធ                          | : Chamfering     |
|   | เส้นผ่านศูนย์กลาง : 30.00 ນນ. |                  |
|   | 813                           | : 1.50 uu.       |
|   | สภาระการดัดเฉือน              |                  |
|   | semanu                        | $: 1.50$ uu.     |
|   | ครามเร็วดัด                   | : 196 เบตร/นาที  |
|   | อัตราการป๊อน                  | $: 0.23$ uu./sau |
|   | ประมาณเวลา                    | $: 0.0031$ unit  |
|   |                               |                  |
|   | (3) เครื่องมือตัด             |                  |
|   | sña                           | $:$ chamfer $30$ |
|   | បមិន                          | : Chamfering     |
|   | เส้นผ่านศูนย์กลาง : 40.00 บบ. |                  |
|   | 873                           | : 3.00 uu.       |
|   | สภาวะการดัดเฉียน              |                  |
|   | ระยะทำงาน                     | $: 3.00$ uu.     |
|   | ความเร็วดัด                   | : 224 เมตร/นาทิ  |
|   | อัตราการป้อน                  | $: 0.26$ uu./sau |
|   | ประมาณเวลา                    | $: 0.0065$ unfi  |
|   |                               |                  |

รูปที่ 6.24 (ค่า) รายงานแผนกระบวนการผลิต COVER

|                     | Edi Search Help               |                     |  |
|---------------------|-------------------------------|---------------------|--|
| $[4]$ $in$ sa dinăn |                               |                     |  |
|                     | sña                           | : SCD0908           |  |
|                     | មបិទ                          | : SolidCarbideDrill |  |
|                     | เส้นผ่านศูนย์กลาง : 9.00 ขน.  |                     |  |
|                     | era                           | $: 103.00$ $uu.$    |  |
|                     | สภาระการตัดเฉื่อน             |                     |  |
|                     | ระดะทำงาน                     | : 15.00 uu.         |  |
|                     | ความเร็วตัด                   | $: 99$ mas/uni      |  |
|                     | อัตราการปิอน                  | : 0.44 pu./seu      |  |
|                     | ประเทณเรลา                    | $: 0.0097$ unit     |  |
| (5) เครื่องนี้อตัด  |                               |                     |  |
|                     | siia                          | : C3_39138A 024086A |  |
|                     | ນນິດ                          | : FineBoring        |  |
|                     | เส้นผ่านศูนย์กลาง : 30.00 ขบ. |                     |  |
|                     | $\mathbf{m}$                  | $: 90.00$ $uv.$     |  |
|                     | สภาระการดัดเฉือน              |                     |  |
|                     | seminanu                      | $: 13.80$ uu.       |  |
|                     | คราบเรื้อตัด                  | $:583$ runs/unfi    |  |
|                     | อัตราการป้อน                  | : 0.11 uu./sou      |  |
|                     | ประมาณเจลา                    | $: 0.0200$ unii     |  |

รูปที่ 6.24 (ค่า ) รายงานแผนกระบวนการผลิต COVER

|                               | wici x              |
|-------------------------------|---------------------|
| Edit Search Help<br>Ele       |                     |
| เรื่องนี้อตัด<br><b>ISI</b>   |                     |
| sila                          | : C4_39138A_033106A |
| ងបីធ                          | : FineBoring        |
| เส้นผ่านศูนธ์กลาง : 40.00 มน. |                     |
| 813                           | : 118.00 uu.        |
| สภาวะการตัดเดือน              |                     |
| semivou.                      | $: 12.50$ uu.       |
| ครามเร็วตัด                   | $:583$ tues/util    |
| อีตราการป้อน                  | $: 0.11$ uu./sou    |
| ประเทณเรลา                    | $: 0.0242$ unit     |
| ด้านที่ 2                     |                     |
| (1) เครื่องนี้อตัด            |                     |
| sña                           | : R245-050Q22-12L   |
| ນນິດ                          | : FaceMill_CORO245  |
| เส้นผ่านศูนย์กลาง : 50.00 บน. |                     |
| បើធម៌ធ                        |                     |
| sña                           | : H13A              |
| ง่านวน                        | :3                  |
| สภาวะการดัดเฉือน              |                     |
| ความเร็วตัด                   | : 778.74 mas/mñ     |
| ความเรื่อรอบ                  | : 4426 sau/unii     |
| อัตราการป้อน                  | : 0.11 uu./iilu     |
| ครามเรือโต๊ะงาน               | : 1502 ນນ./ນາຄົ     |
| ประมาณเรลา                    | $: 0.0732$ unii     |
|                               |                     |

รูปที่ 6.24 (ต่อ) รายงานแผนกระบวนการผลิต COVER

| รื่องนี้อตัด       |                               |  |
|--------------------|-------------------------------|--|
| sña                | : chamfer30                   |  |
|                    |                               |  |
| ນນິທ               | : Chamfering                  |  |
|                    | เส้นผ่านศูนย์กลาง : 29.00 มม. |  |
| <b>B15</b>         | $: 1.00$ $uv.$                |  |
| สภาระการตัดเฉื่อน  |                               |  |
| seminanu           | $: 1.00$ $uu.$                |  |
| ความเรื่อตัด       | $: 193$ rues/uni              |  |
| อัตราการป๊อน       | : 0.23 vu./sau                |  |
| ประเทณเวลา         | $: 0.0021$ uni                |  |
| (3) เครื่องนี้อด๊ด |                               |  |
| sña                | : C3 39138A 024086A           |  |
| បមិទ               | : FineBoring                  |  |
|                    | เส้นผ่านศูนย์กลาง : 29.00 มม. |  |
| 833                | $: 90.00$ $uu.$               |  |
| สภาระการตัดเฉือน   |                               |  |
| semanu             | $: 9.00$ uu.                  |  |
| ความเร็วตัด        | $:366$ rues/tnfi              |  |
| ล้ตราการป้อน       | $: 0.31$ uu /sau              |  |
| ประมาณเวลา         | $: 0.0072$ unit               |  |

รูปที่ 6.24 (ต่อ) รายงานแผนกระบวนการผลิต COVER

| Ð                             |                    | $-10x$ |
|-------------------------------|--------------------|--------|
| File<br>Edl Seach Heb         |                    |        |
| ด้านที่ 3                     |                    |        |
| (1) เครื่องมือตัด             |                    |        |
| sña                           | : R245-063Q22-12L  |        |
| uūo                           | : FaceMill_CORO245 |        |
| เส้นผ่านศูนย์กลาง : 63.00 มม. |                    |        |
| បើធមីធ                        |                    |        |
| sña                           | : H13A             |        |
| ร่านวน                        | : 4                |        |
| สภาวะการดัดเฉือน              |                    |        |
| ความเรื่อดีต                  | $:778.00$ rues/uni |        |
| หวานเรื่อรอบ                  | : 3589 รอบ/นาที    |        |
| อัตราการป้อน                  | : 0.11 uu./au      |        |
| แนะดีไรรับเรล                 | : 1624 pp./mnn     |        |
| ประมาณเวลา                    | $: 0.0757$ unfi    |        |
| (2) เกรื่องมือตัด             |                    |        |
| sña                           | $:$ chamfer $30$   |        |
| ນນິອ                          | : Chamfering       |        |
| เส้นผ่านศูนย์กลาง : 35.00 มม. |                    |        |
| 873                           | $: 1.00$ uu.       |        |
| สภาระการตัดเฉื่อน             |                    |        |
| seminanu                      | $: 1.00$ $\nu$ u.  |        |
| ความเร็วตัด                   | $: 210$ mas/mn     |        |
| อัดราการป้อน                  | : 0.25 uu./sau     |        |
| ประมาณเวลา                    | $: 0.0021$ unii    |        |
|                               |                    |        |

รูปที่ 6.24 (ต่อ) รายงานแผนกระบวนการผลิต COVER

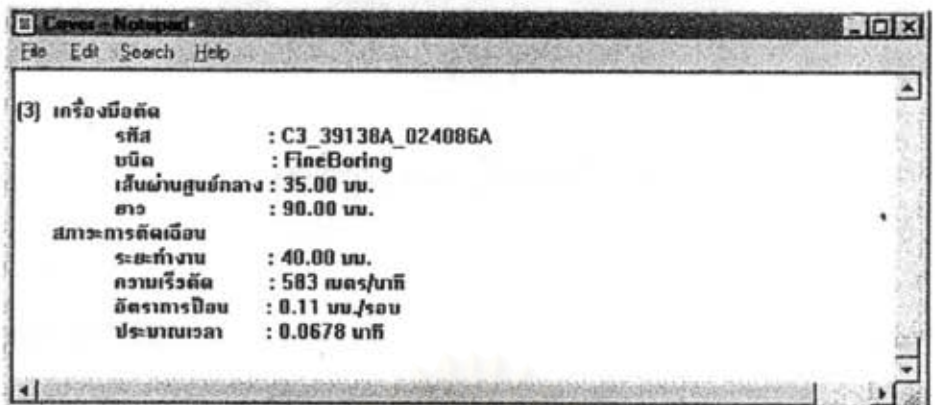

รูปที่ 6.24 (ต่อ) ภายงานแผนกระบวนการผลิต COVER

 $\ddot{\ddot{\xi}}$